«УТВЕРЖДАЮ» Генеральный директор АО «Дельрус» Ермаков В.Н. У 2012г. М.п. (наименование изделия медицинской техники) Информация получена с официального сайта  $\frac{P_{\text{M}}(X) = P(X|X|A) \cdot P(X|X) \cdot P(X|X) \cdot P(X|X) \cdot P(X|X) \cdot P(X|X) \cdot P(X|X) \cdot P(X|X) \cdot P(X|X|X) \cdot P(X|X|X) \cdot P(X|X|X) \cdot P(X|X|X) \cdot P(X|X|X) \cdot P(X|X|X) \cdot P(X|X|X) \cdot P(X|X|X) \cdot P(X|X|X) \cdot P(X|X|X) \cdot P(X|X|X) \cdot P(X|X|X) \cdot P(X|X|X) \cdot P(X|X|X) \cdot P(X|X|X) \cdot P(X|X|X) \cdot P(X|$ 

www.roszaramandzor.ru

# ИНСТРУКЦИЯ **по** ЭКСПЛУАТАЦИИ

**Аппарат медицинский инфракрасный диагностический Infrascanner 2000 с принадлежностями**

Регистрация МИ в Росздравнадзоре  $\label{eq:www.nevacert} \begin{minipage}{.4\linewidth} \textbf{www.nevacert}.\textbf{ru}~|~\textbf{info@newacert}.\textbf{ru} \end{minipage}$ 

## COPYRIGHT © 2012 by InfraScan, Inc.

Настоящее руководство по эксплуатации и, в частности, информация, содержащаяся в нем, является конфиденциальной, а также собственностью компании InfraScan, Inc. (далее «InfraScan»). Право на использование данной информации принадлежит исключительно компании Infrascan и ее лицензиатам. Любое неправомерное использование, разглашение или воспроизведение настоящей информации является нарушением лицензий и/или прав собственности компании Infrascan и преследуется в судебном порядке в полном объеме, предусмотренном применимым законодательством.

## ОТКАЗ ОТ ОТВЕТСТВЕННОСТИ

InfraScan и ее дочерние компании ни при каких обстоятельствах не несут ответственность в случае травмы и/или материального ущерба, нанесенного в результате обращения с изделием, если изделие не находилось в рабочем состоянии и обслуживание не выполнялось в строгом соответствии с требованиями указаний и техники безопасности, содержащихся в настоящем руководстве, а также дополнениях к данному документу и условиями гарантии и продажи настоящего изделия.

## ОСТОРОЖНО

Конструкция настоящего прибора использует лазер ближнего инфракрасного диапазона и требует осторожного обращения.

Запрещается осуществлять эксплуатацию прибора без световода.

Не допускайте воздействия лазерного излучения на глаза.

Включенный прибор может влиять на работу других инфракрасных устройств. Лазерное изделии, класс 1.

Запрещается осуществлять обслуживание датчика, если прибор подключен к источнику питания.

Запрещается эксплуатация датчика при наличии в воздухе, кислороде или закиси азота огнеопасной анестетической смеси.

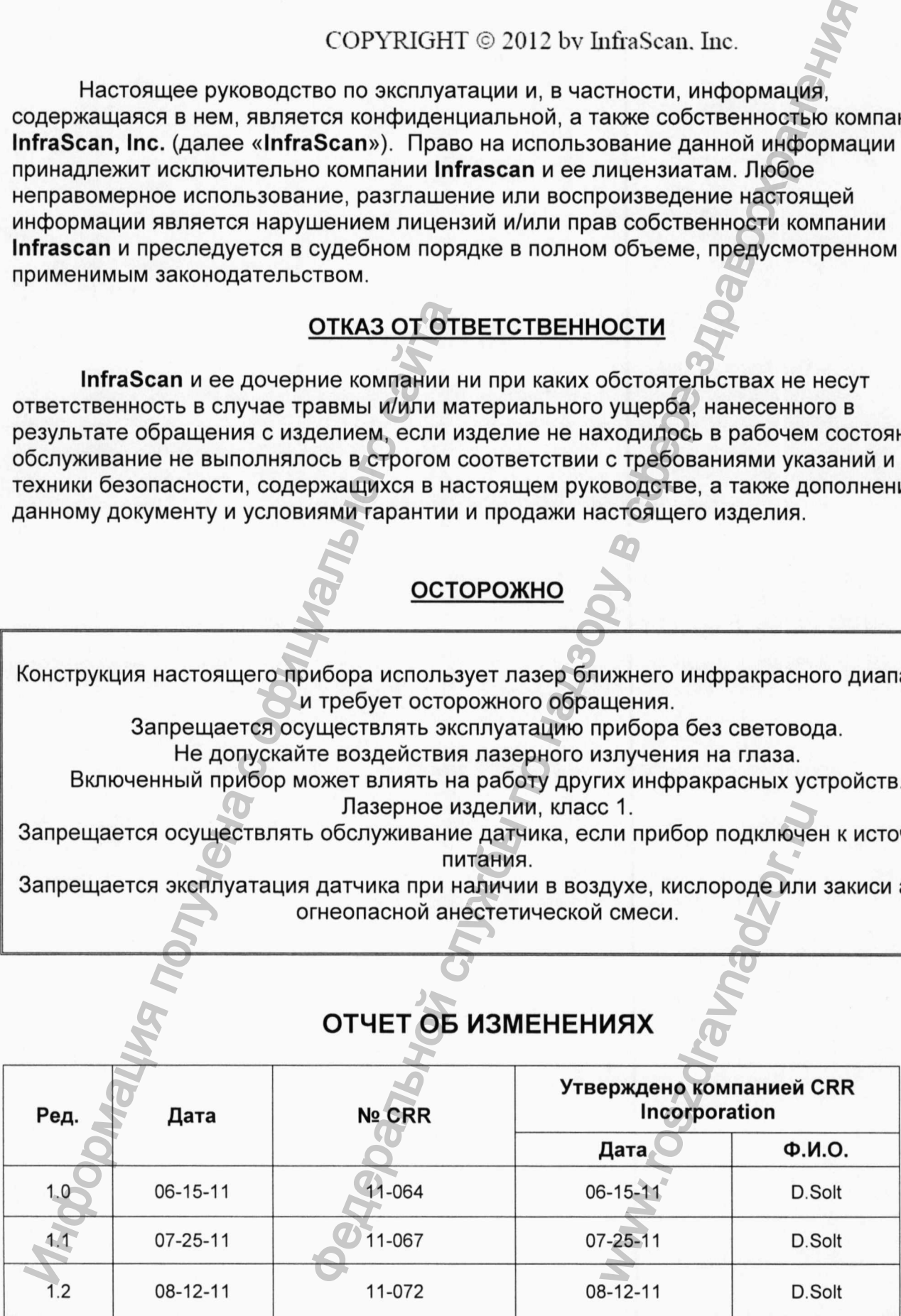

## **ОТЧЕТ ОБ ИЗМЕНЕНИЯХ**

Www.roszdrawnadzor.ru

## **Важная информация**

#### Отчет о происшествиях

Предписание FDA (Управление по контролю за пищевыми продуктами и медикаментами) об отчетности по работе медицинского оборудования, 21 CFR 803, а также Директива Совета ЕС 93/42/ЕЕС по медицинскому оборудованию требуют, чтобы «производитель медицинского оборудования предоставил отчет в FDA или в местные полномочные органы, если он имеет достоверную информацию, что одно из его используемых устройств:  $^{12,XXX}$   $^{01-10-12}$   $^{0.506}$ <br>  $\overline{Bax}$   $\overline{Bax}$   $\overline{Cax}$   $\overline{Cax}$   $\overline{Dax}$   $\overline{Dax}$   $\overline{Dax}$   $\overline{Dax}$   $\overline{Dax}$   $\overline{Dax}$   $\overline{Dax}$   $\overline{Dax}$   $\overline{Dax}$   $\overline{Dax}$   $\overline{Dax}$   $\overline{Dax}$   $\overline{Dax}$   $\overline{Dax}$   $\overline{Dax$ 

- Может стать причиной смерти или серьезной травмы, или
- Выходило из строя, и повторная неисправность может привести к смерти или серьезной травме».

Для выполнения этих требований компания InfraScan обязует пользователей настоящего оборудования, операторов и специалистов по обслуживанию предоставлять менеджеру по качеству компании InfraScan следующие сведения в максимально короткий срок: For the Maximum of the Maximum of the Buxoquino is of the Handle Content of the Content of Copy (100 Maximum of Copy And Copy And Copy And Copy And Copy And Copy And Copy And Copy And Copy And Copy And Copy And Copy And C

1. Идентификационный номер модели и серийный номер;

2. Описание происшествия. Информацию о произошедшей серьезной травме или смерти;

3. Информацию о лице, предоставившем информацию, включая телефонный номер и номер факса, если имеется.

> InfraScan, Inc. 3508 Market Street Philadelphia, PA 19104 215.387.6784, www.infrascanner.com

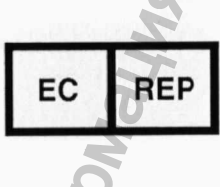

Qarad b.v.b.a. Volmolenheide 1 B2400 Mol Belgium

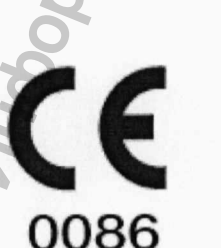

# ОГЛАВЛЕНИЕ

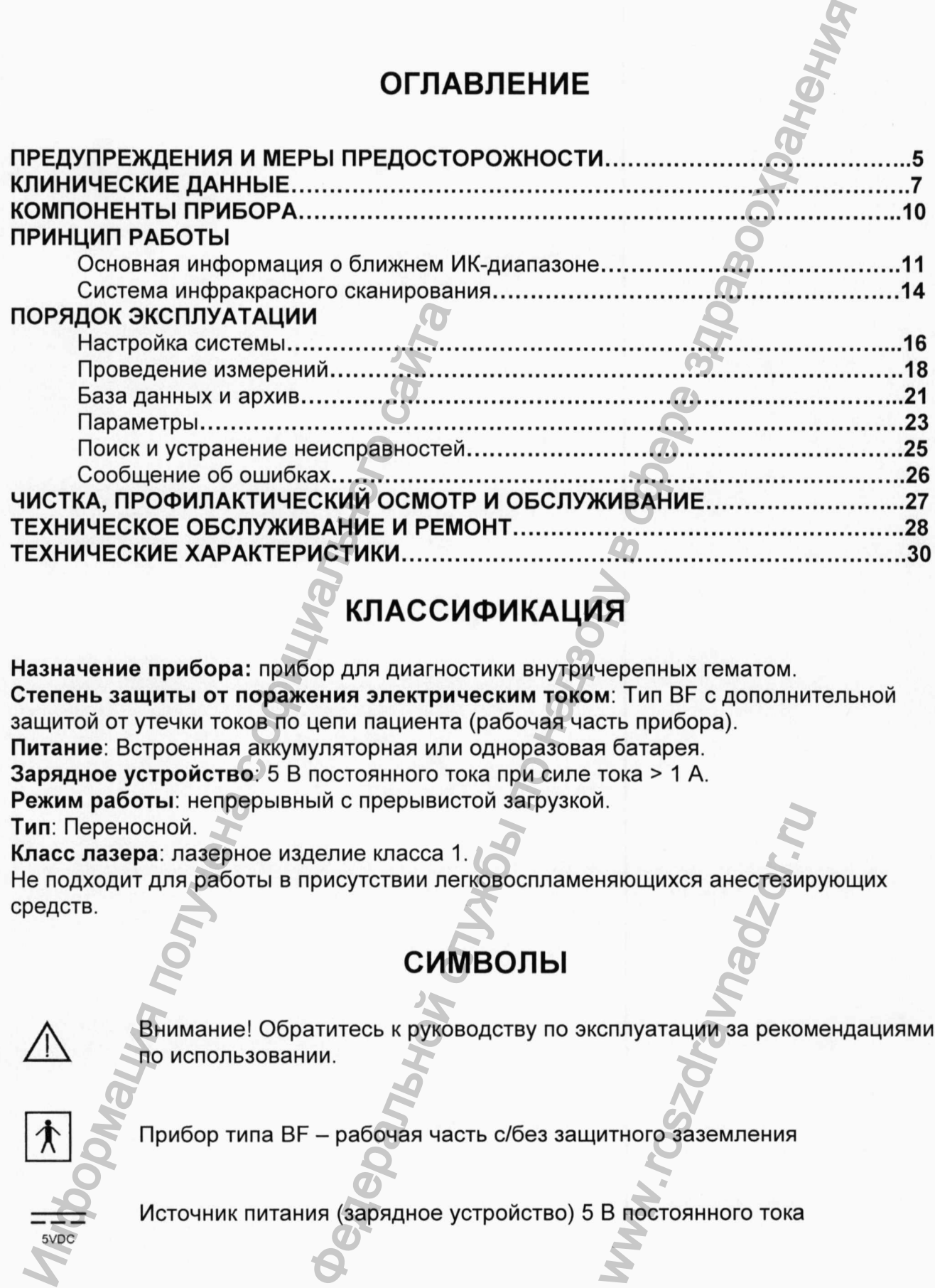

# КЛАССИФИКАЦИЯ

Назначение прибора: прибор для диагностики внутричерепных гематом. Степень защиты от поражения электрическим током; Тип BF с дополнительной защитой от утечки токов по цепи пациента (рабочая часть прибора). Питание: Встроенная аккумуляторная или одноразовая батарея. Зарядное устройство: 5 В постоянного тока при силе тока > 1 А. Режим работы: непрерывный с прерывистой загрузкой. Тип; Переносной.

Класс лазера; лазерное изделие класса 1.

Не подходит для работы в присутствии легковоспламеняющихся анестезирующих средств. WARDUNXCR AHECTESUP

# **символы**

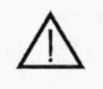

Внимание! Обратитесь к руководству по эксплуатации за рекомендациями по использовании.

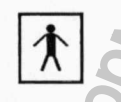

5VDC

4

Прибор типа BF - рабочая часть с/без защитного заземления

## <span id="page-4-0"></span>Предупреждения и меры предосторожности

## ПРЕДУПРЕЖДЕНИЯ

• Инфракрасный сканер является устройством для обследования, которое предназначено для использования в качестве дополнительного средства для стандартной клинической оценки взрослых пациентов с подозрением на травматическую внутричерепную гематому. "Отрицательный" результат инфракрасного сканера следует интерпретировать с осторожностью, так как такой результат не полностью исключает наличие серьезной основной внутричерепной гематомы. **Меры предосторожности**<br>
ляется устройством для обследования, которое<br>
зования в качестве дополнительного средства для<br>
зования в качестве дополнительного средства для<br>
инениу смытому. "Отрицательный" результат неферения

• В ходе клинического исследования аппарата пациенты сканировались инфракрасным сканером в пределах 30 минут до или после компьютерной томографии. Так как травматические гематомы могут развиваться быстро, результат инфракрасного сканера не может прогнозировать отсутствие гематомы, когда с момента завершения обследования прошло более 30 минут. иманера и и суничения систории своили своили своили полностью исключает наличие серьезной<br>• В ходе клинического исследования аппа<br>полностью исключает наличие серьезной<br>«канером в пределах 30 минут до или пос<br>клане может п

• Прежде чем приступать к эксплуатации устройства, необходимо пройти курс обучения для врачей и полностью прочесть руководство по эксплуатации.

• Заряжайте инфракрасный сканер только с помощью поставляемого зарядного устройства, в противном случае могут существовать риски повреждения прибора.

• Прибор не подлежит модификации пользователем. Несанкционированные изменения прибора могут привести к ошибкам в работе или поломке прибора.

• Не направляйте луч лазера прибора в глаза.

• Будьте осторожны, когда вы прикладываете световоды к голове во время использования инфракрасного сканера, так как чрезмерное давление может усугубить основную травму черепа. ды к голове во врем:<br>ерное давление мож<br>ия людей моложе 18<br>жения субарахноида<br>пялись в догоспитал<br>сестре по указанию<br>ам использования у

## Меры предосторожности

Безопасность и эффективность данного устройства для людей моложе 18 лет не оценивались.

Точность инфракрасного сканера в отношении обнаружения субарахноидального кровоизлияния не установлена.

Безопасность и эффективность устройства не определялись в догоспитальной обстановке.

Эксплуатировать систему разрешается врачу или медсестре по указанию врача. Любой пользователь системы должен пройти обучение методам использования устройства. Систему не разрешается эксплуатировать пользователям, которые не были обучены методам ее использования.

Эффективность инфракрасного сканера не была установлена в отношении выявления гематом объемом менее 3,5 куб.см. или на расстоянии более чем 2,5 см от поверхности мозга, включая внутрижелудочковое кровотечение.

Эффективность инфракрасного сканера в отношении выявления одного только субарахноидального кровоизлияния или в комбинации с другими типами кровотечения не была установлена.

Так как результат инфракрасного сканера основан на разнице поглощения инфракрасного света в гомологичных левой и правой областях черепа, то:

- результат инфракрасного сканера может быть отрицательным при наличии двусторонних гематом подобного размера и местоположения;

- инфракрасный сканер может обнаруживать только большую из двусторонних гематом в аналогичном месте;

- на эффективность инфракрасного сканера может повлиять наличие крови внутри черепа или под черепом и наличие отека головы;

- на эффективность инфракрасного сканера может повлиять увеличенная толщина черепа;

- инфракрасный сканер не может определить хроническую (не острую) гематому;

- не используйте защитную одноразовую крышку повторно. Защитная одноразовая крышка предназначена только для одного пациента. Когда защитная одноразовая крышка касается пациента, вместе с ней может передаться инфекция;

- инфракрасный сканер не должен использоваться для пациентов, для которых использование нестерилизованных устройств может представлять риск заражения.

## ИСПОЛЬЗОВАНИЕ ПО НАЗНАЧЕНИЮ / УКАЗАНИЯ

Инфракрасный сканер является дополнительным прибором для проведения клинического и радиологического обследования пациентов с черепно-мозговыми травмами и подозрением на внутричерепное кровоизлияние. Использование инфракрасного сканера позволяет определить гематомы объемом не менее 3,5 см<sup>3</sup>, расположенные на расстоянии до 2,5 см от корковой зоны. Прибор предназначен для выявления пациентов, которым требуется проведение компьютерной томографии, однако не заменяет проведение данной процедуры. Инфракрасный сканер предназначен для использования врачами или под руководством врача, который провультат инфракрасного сканера может быть отрицетов и инфракрасный сканер может обнаруживать только в гемитом в аналогичном месте.<br>- на аффективность инфракрасного сканера может полько в гематом в аналогичном месте.<br>- н ного сканера не была установлена в отношении выявления<br>буб.см. или на расстоянии более чем 2,5 см от пове для от ми на расстоянии более чем 2,5 см от пове для отношения<br>дочковое кровотечение.<br>Влияния или в комбинации с др и прибором для пров<br>и прибором для пров<br>итов с черепно-мозго<br>ияние. Использованиы объемом не мене<br>ины. Прибор предназ<br>компьютерной томог<br>фракрасный сканер<br>оводством врача, ко<br>тва.

6

# ДАННЫЕ КЛИНИЧЕСКИХ ИСПЫТАНИЙ

Введение: Клинические исследования с инфракрасным сканером модели 1000 были проведены в пяти местах: четыре (4) места в США и одно (1) место в Индии. Пациенты были включены в исследование, если они проходили не контрастную компьютерную томографию для оценки травмы головы и подписали информированное согласие на участие в исследовании инфракрасного сканера. Обследование инфракрасным сканером должно выполняться в течение 30 минут до или после компьютерной томографии. Испытуемые исключались из исследования, если между травмой и компьютерной томографией прошло 12 или более часов. Испытуемые исключались из исследования, если имели место массовые разрывы кожи головы или отек головы. Заключения по всем сканированиям компьютерной томографии давал независимый рентгенолог, который не знал о результатах измерений при помощи инфракрасного сканера. Сканирования компьютерной томографии оценивались с точки зрения места (мест) и объема гематомы. Результаты инфракрасного сканера рассматривались как положительные на гематому, если максимальная разница в оптической плотности Лоо для гомологичных областей черепа была больше 0,2. В исследование были включены триста восемьдесят три (383) человека в возрасте 18 лет и старше, которые представляли собой группу первичного анализа.

Анализ: Измерения инфракрасного сканера были получены из разных областей головы (лобной, височной, теменной и затылочной) с двух сторон. Врачи, которые выполняли сбор данных, были заранее обучены тому, как пользоваться инфракрасным сканером и как записывать измерения.

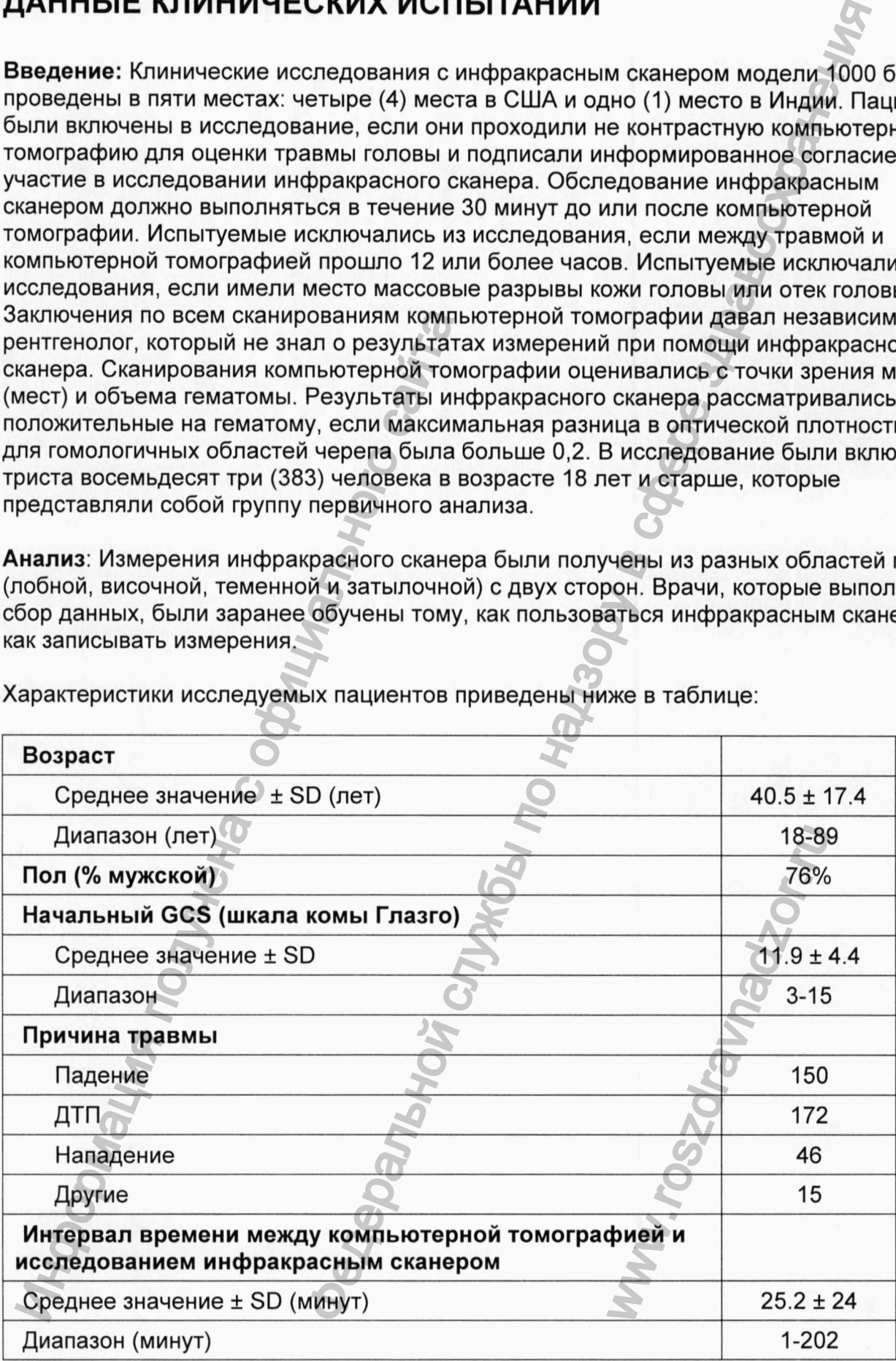

Характеристики исследуемых пациентов приведены ниже в таблице:

 $\overline{7}$ 

Анализируемые группы: Первичный анализ применения инфракрасного сканера был проведен на группе «по протоколу». В эту группу вошли пациенты, обследование которых было проведено в соответствии с условиями исследования. В приведенном ниже первичном анализе использовались данные для всех пациентов в возрасте 18 лет и старше, состояние которых оценивалось инфракрасным сканером.

Результаты исследования: Триста восемьдесят три (383) пациента старше 18 лет проходили компьютерную томографию и сканирование при помощи устройства инфракрасный сканер. Компьютерная томография показала внутричерепную гематому у 110 пациентов, 63 из которых имели гематому > 3.5 мл в объеме и на расстоянии <2,5 см от поверхности мозга.

Инфракрасный сканер показал Доо>0,2 у 47 из этих 63 пациентов, т.е. чувствительность 74,6% (95% С1: 62,1, 84,7). Инфракрасный сканер показал Лоо>0,2 у 22 (46,8%) из остальных 47 гематом в том числе 9 у 9 пациентов с изолированным субарахноидальным кровоизлиянием на поверхности полушария. Компьютерная томография не показала признаков наличия гематомы или гематомы <3.5 мл или на расстоянии >2,5 см от поверхности мозга у 320 исследуемых. Инфракрасный сканер показал ∆ор≤0,2 у 261 из этих 320, что составляет 81,6% (95% СІ: 76,9, 85,7). В приведенной ниже таблице приведена эффективность инфракрасного сканера в этой группе исследуемых.

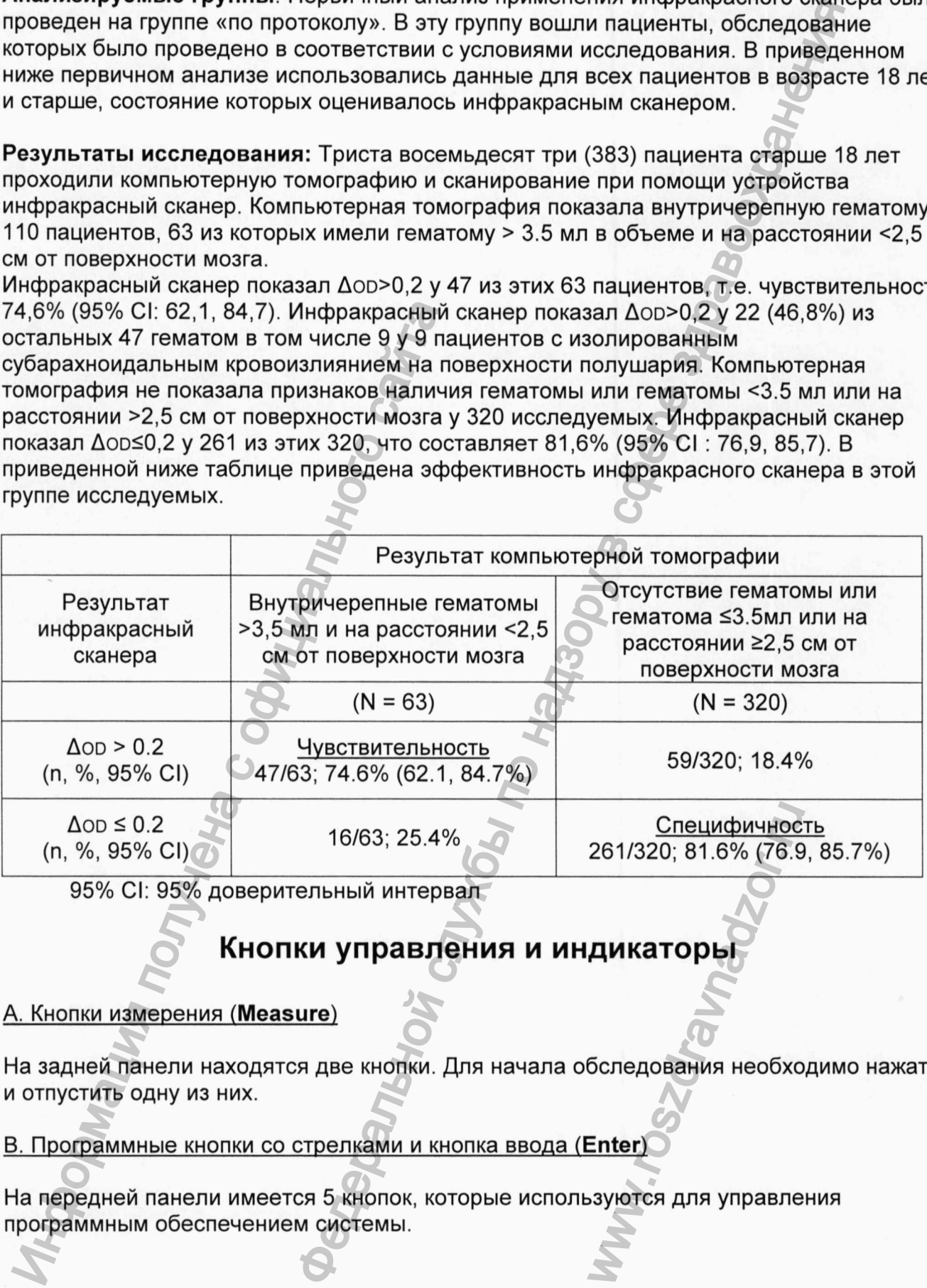

95% С1: 95% доверительный интервал

## Кнопки управления и индикаторы

## A. Кнопки измерения (Measure)

На задней панели находятся две кнопки. Для начала обследования необходимо нажать и отпустить одну из них.

B. Программные кнопки со стрелками и кнопка ввода (Enter)

На передней панели имеется 5 кнопок, которые используются для управления

## с. Гнезда питания и USB

На задней стороне зарядного устройства имеется разъем для подключения блока питания зарядного устройства и мини-USB разъем для подключения к персональному компьютеру.

#### Р. Светодиоды зарядки и кнопка включения зарядного устройства

Кнопка включения зарядного устройства используется для включения инфракрасного сканера (вместо использования одноразовой защитной крышки для включения), когда аппарат установлен на зарядном устройстве. Когда инфракрасный сканер заряжается на зарядным устройством в 5 В постоянного тока, светится желтый индикатор на зарядном устройстве. Если в инфракрасном сканере используются одноразовые батареи, то загорается красный светодиод (неисправность), чтобы показать, что система не заряжается. Одноразовые батареи не заряжаются в данной системе, поэтому в этом нет никакого риска.

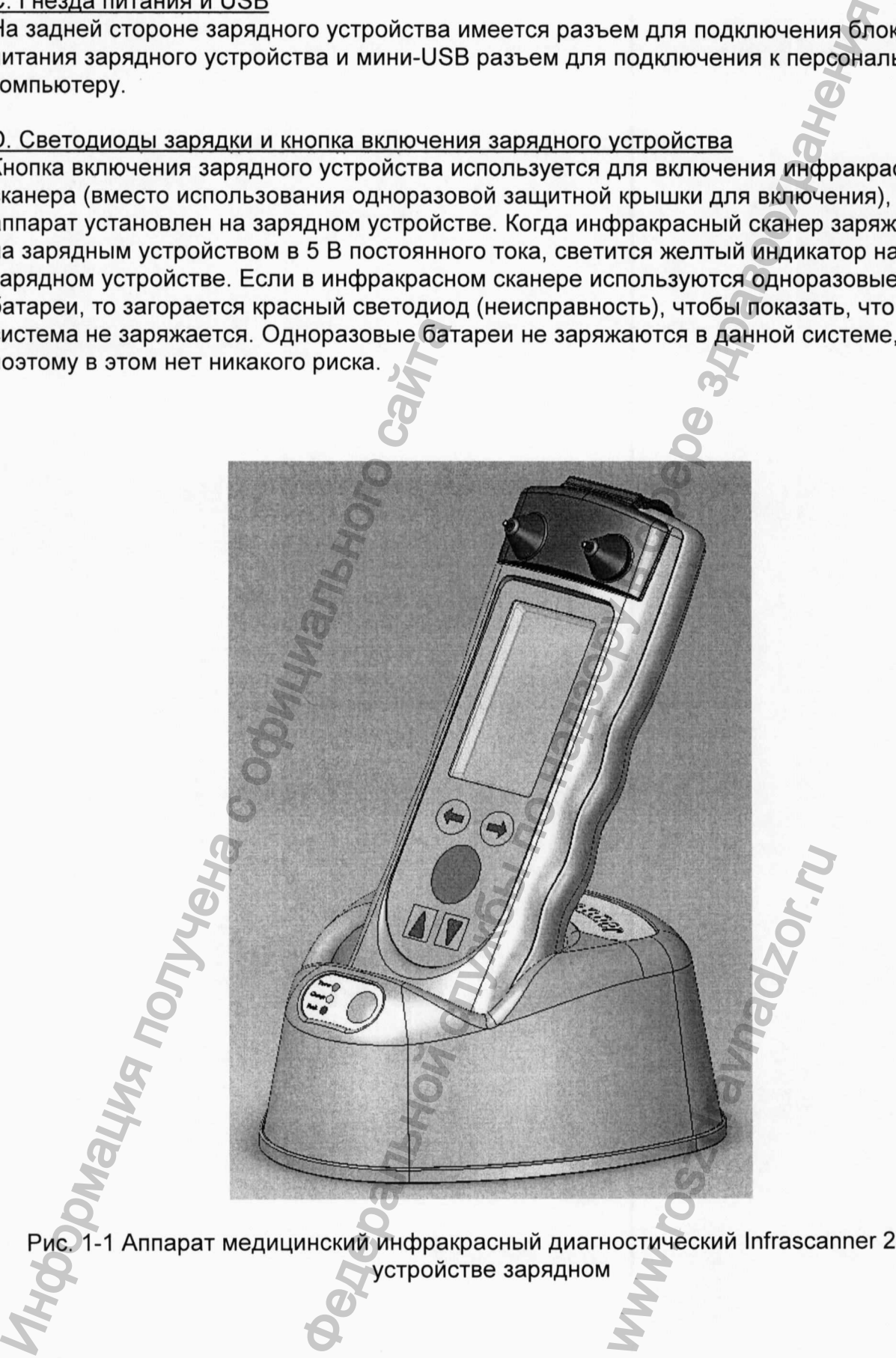

Рис. 1-1 Аппарат медицинский инфракрасный диагностический Infrascanner 2000 в

# <span id="page-9-0"></span>КОМПОНЕНТЫ ПРИБОРА

#### Аппарат медицинский инфракрасный диагностический Infrascanner 2000

" Infrascanner 2000" представляет собой переносной детектор внутричерепных гематом мозга, работающий в ближнем ИК-диапазоне (БИК). В данном разделе руководства представлена информация для пользователя о работе прибора, описано его устройство и программное обеспечение, используемое для проведения обследования и обработки его результатов.

Принадлежности:

1. Крышки защитные одноразовые с волоконно-оптическими световодами 40 упаковок (по 25 шт. в упаковке):

- 2. Устройство зарядное для сканера;
- 3. Блок питания зарядного устройства;
- 4. USB-кабель;
- 5. Чемодан для переноски.

Для загрузки данных в инфракрасный сканер требуется подключенный к интернету компьютер под управлением Microsoft Windows ХР или более поздней версии.

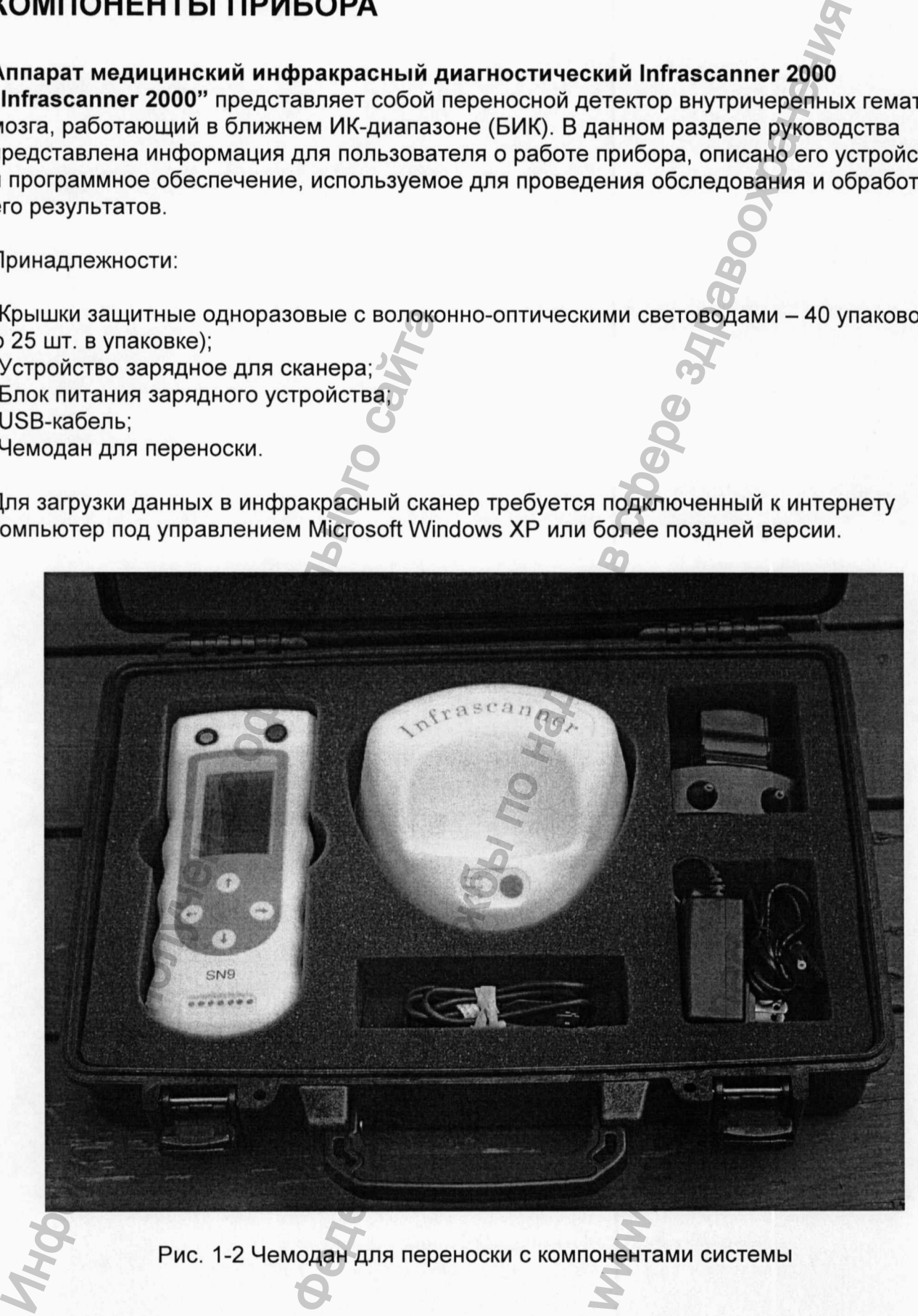

Рис. 1-2 Чемодан для переноски с компонентами системы

# ПРИНЦИП РАБОТЫ

#### Основная информация о ближнем ИК-диапазоне

Все биологические ткани в разной степени пропускают электромагнитное (ЭМ) излучение различной частоты и интенсивности, т.е. фотоны различных энергетических уровней. Эта пропускающая способность лежит в основе всех существующих исследований, основанных на передаче/рассеянии лучей, при проведении рентгеновского обследования, компьютерной томографии (КТ) и облучении волнами ИКспектра ближнего диапазона. С точки зрения спектроскопии это объясняется тем, что различные молекулы поглощают ЭМ излучение различной длины (т.е. свет с меньшей длиной волны). Подобным образом, ткани также отражают ЭМ излучение в разной степени. Принцип работы инфракрасного сканера основан на обработке изображения молекулы гемоглобина, полученного с помощью облучения волнами ИК-спектра ближнего диапазона.

Фотоны из любого источника света направляются по определенной траектории через исследуемую ткань обратно к детектору, расположенному приблизительно на том же уровне, что и источник. Несмотря на значительное затухание световых волн из-за процессов рассеяния и поглощения в них, тем не менее, сохраняются спектроскопические признаки молекул, через которые они прошли на пути к детектору. Настроив длину волны испускаемого источником света, можно определить относительную концентрацию гемоглобина в исследуемой ткани. При сравнении полученных результатов сданными о нормальных показателях ткани можно сделать выводы об ее состоянии, руководствуясь также основными знаниями об отклоняющихся от нормы состояниях ткани.

<span id="page-10-0"></span>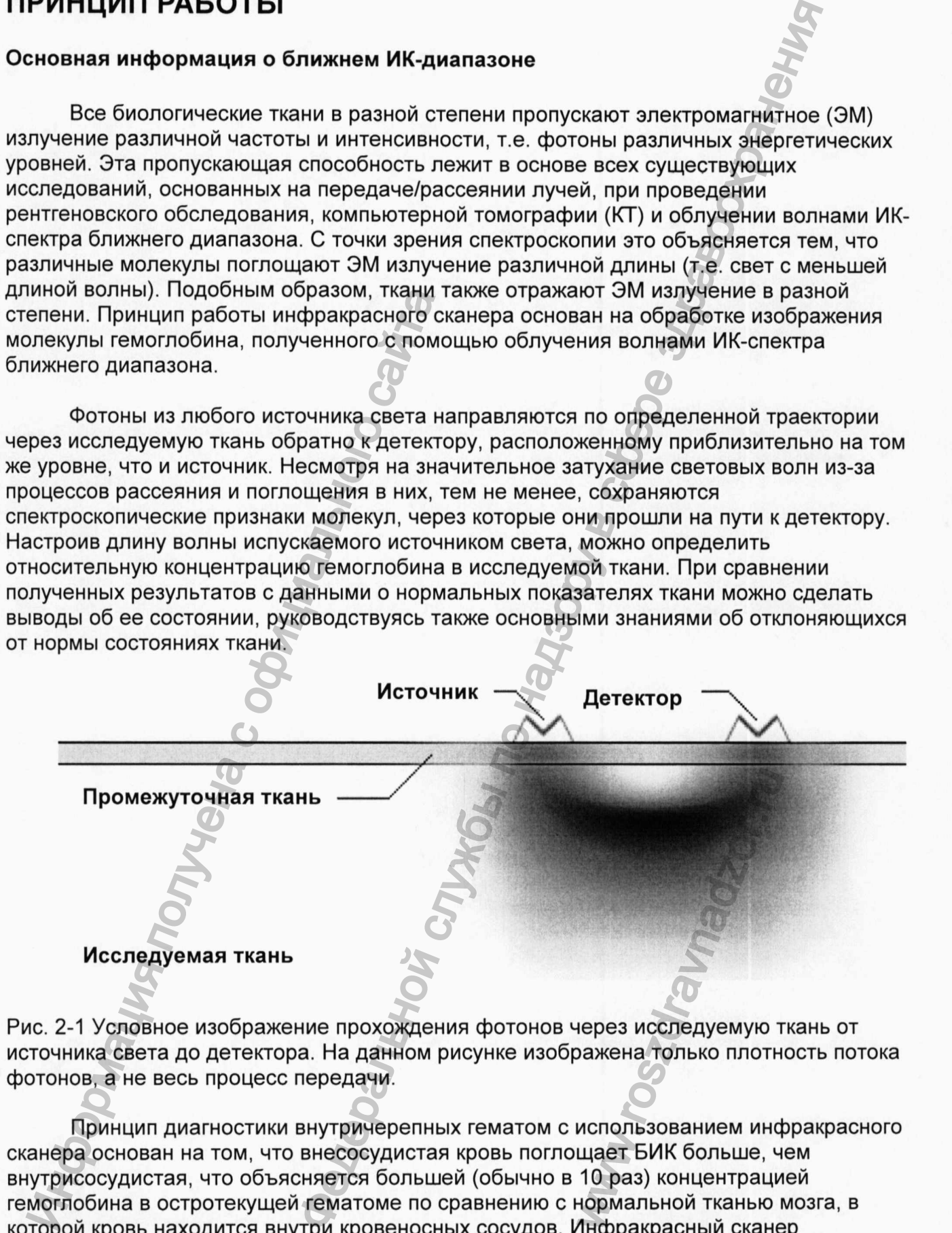

Рис. 2-1 Условное изображение прохождения фотонов через исследуемую ткань от источника света до детектора. На данном рисунке изображена только плотность потока фотонов, а не весь процесс передачи.

Принцип диагностики внутричерепных гематом с использованием инфракрасного сканера основан на том, что внесосудистая кровь поглощает БИК больше, чем внутрисосудистая, что объясняется большей (обычно в 10 раз) концентрацией гемоглобина в остротекущей гематоме по сравнению с нормальной тканью мозга, в которой кровь находится внутри кровеносных сосудов. Инфракрасный сканер сравнивает левое и правое полушарие мозга в четырех различных зонах. Поглощение БИК больше (а, следовательно, количество отраженного света меньше) в том

полушарии мозга, где обнаружена гематома (по сравнению с неповрежденным полушарием).

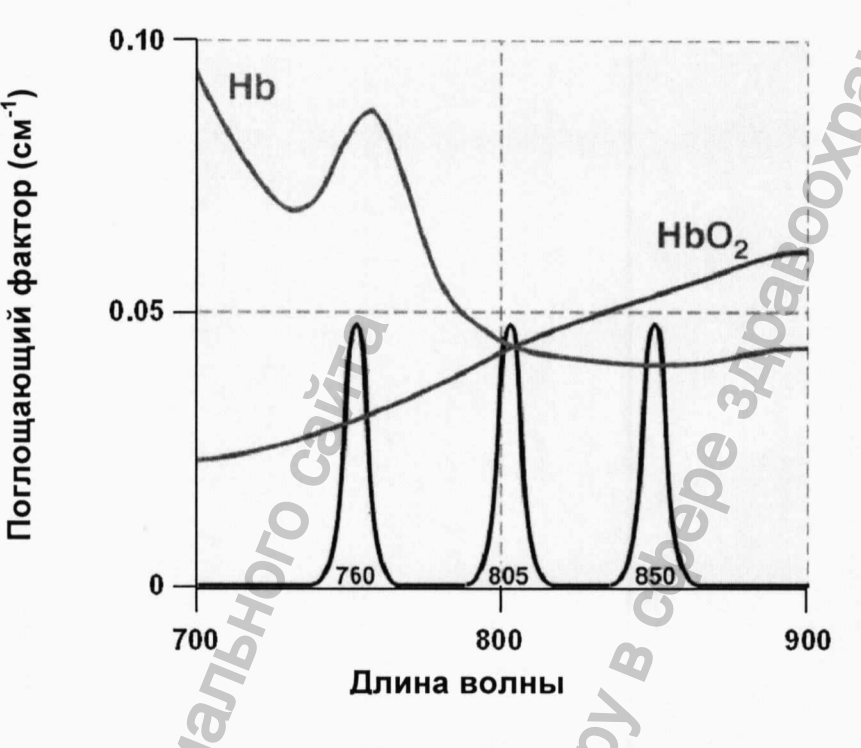

Рис. 2-2 Поглощение света гемоглобином

Волны длиной 805 нм чувствительны только к объему крови, но не к насыщенности ее кислородом. Инфракрасный сканер успешно помещается со стороны левого и правого полушария на лобную, височную, теменную и затылочную зоны головы, где происходит регистрация и анализ поглощения световых волн длиной 805 HM.

Разница в оптической плотности Дор в различных зонах рассчитывается по следующей формуле:

$$
\Delta OD = \log_{10} \left( \frac{I_N}{I_H} \right)
$$

 $(1)$ 

Где /N = интенсивность отраженного излучения с нормальной стороны, /<sub>H</sub> = интенсивность отраженного излучения со стороны, пораженной гематомой.

 $12$ 

**Расположение и методика сбора данных с помощью Infrascanner 2000 для пациентов с подозрением на полученную травму мозга**

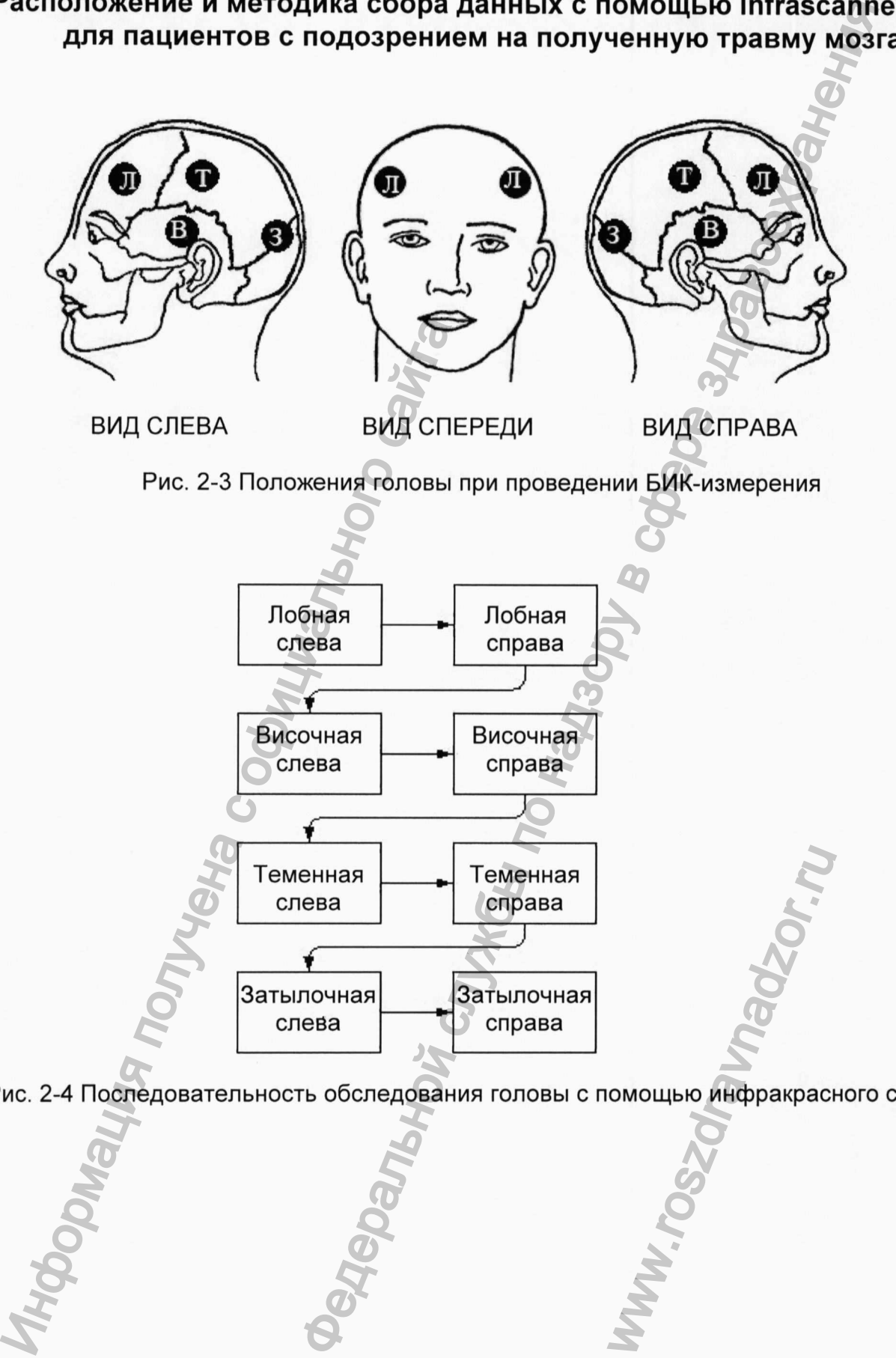

Рис. 2-4 Последовательность обследования головы с помощью инфракрасного сканера

## **Исследуемые области**

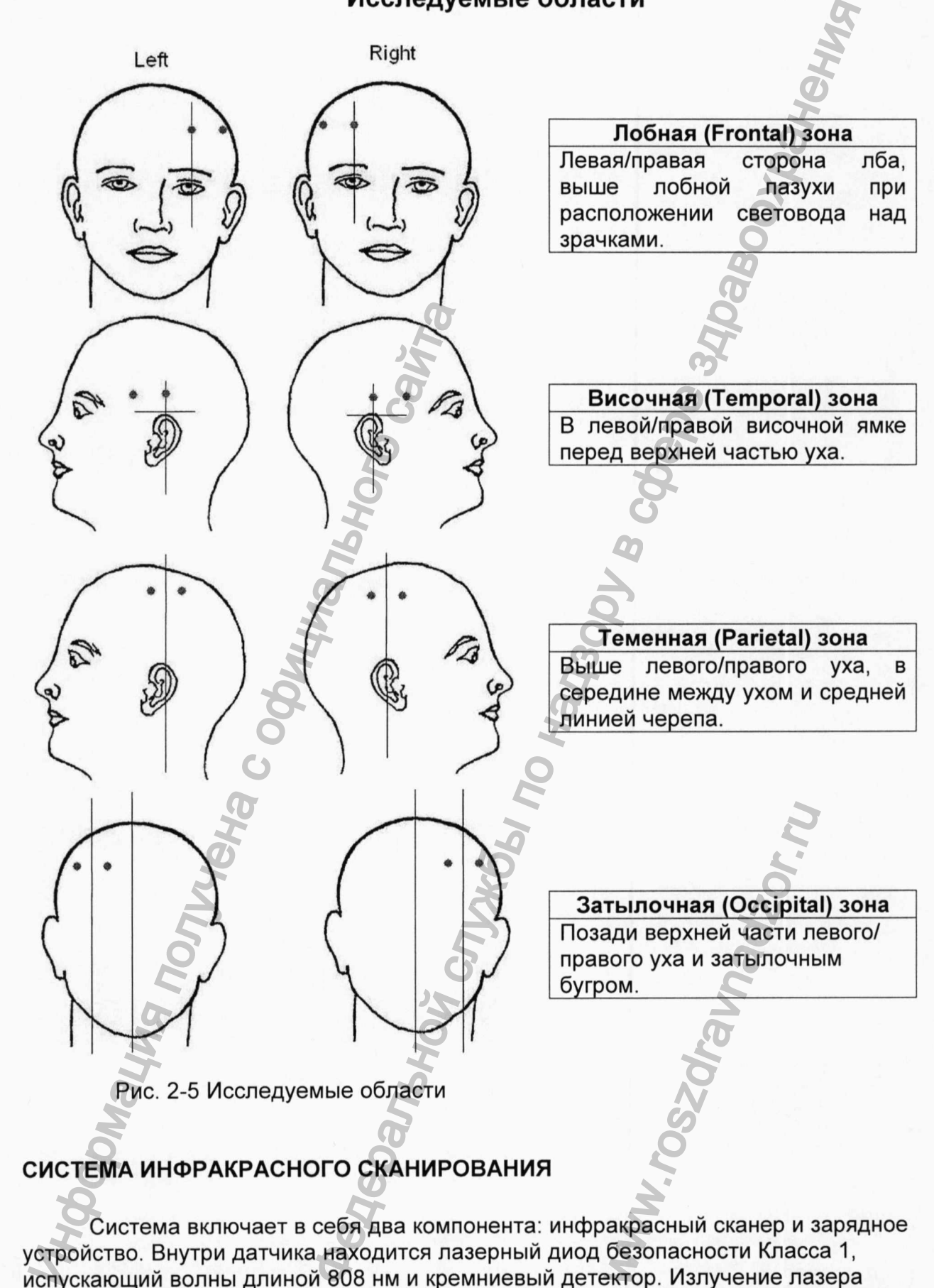

Система включает в себя два компонента: инфракрасный сканер и зарядное устройство. Внутри датчика находится лазерный диод безопасности Класса 1, испускающий волны длиной 808 нм и кремниевый детектор. Излучение лазера направляется на голову пациента с помощью двух световодов длиной 19 мм, через них же излучение попадает на детектор. Длины световодов достаточно для проникновения

сквозь волосы и установления контакта с кожей головы. Световоды находятся на расстоянии 4 см друг от друга для более точной диагностики гематом. На пути к детектору излучение проходит через полосно-пропускающий фильтр, отрегулированный на 808 нм, для того, чтобы минимизировать помехи, вызванные фоновым освещением. Электронная схема управляет мощностью лазера и коэффициентом усиления сигнала детектора. Сигнал с детектора оцифровывается и анализируется, после чего инфракрасный сканер автоматически регулирует настройки для обеспечения хорошего качества данных. Эти данные в дальнейшем обрабатываются, а результаты отображаются на экране.

Инфракрасный сканер включается посредством установки одноразовой защитной крышки на инфракрасный сканер и выкпючается при снятии одноразовой защитной крышки. Если по истечению 3-х минут бездействия одноразовая защитная крышка не снята, инфракрасный сканер начинает вырабатывать гудки, пока защитную крышку не снимут со сканера. Когда инфракрасный сканер включен, то при нажатии одной из измерительных кнопок начинается процедура обследования требуемой зоны головы. Сначала происходит предварительная настройка инфракрасного сканера, а затем начинается сбор данных. Предварительная настройка лазера и усилителя сигнала осуществляется только при обследовании первой из пары зон головы. При обследовании второй зоны используются параметры, установленные для первой зоны. После проведения обследования на дисплее будет отображена разница оптической плотности исследуемой области. Абсолютное значение разницы оптической плотности не является точным, а представляет собой относительную разницу между левым и правым полушарием. Звуковые сигналы сопровождают измерение. Первый короткий звуковой сигнал указывает на нажатие кнопки измерения и начало измерения, а второй короткий звуковой сигнал указывает на завершение измерения. Четыре коротких звуковых сигнала указывают на прерывание измерения. Удлиненный звуковой сигнал указывает на ошибку. В случае получения недопустимых данных необходимо повторить измерение до перехода к обследованию следующей области. ИРЫШКИ. ЕСЛИ ПО ИСТЕЧЕНИЮ З-Х МИНУТ О ОНИЧИЛЕТ ВНАГА, ИНФОРМАТОВ СНАЧИА СЕНЕЕ ПОЛУЧЕСТВА НА ИМПАРТ В СЛИЗИТЕЛЬНА И МА ПРЕДВАРИТЕЛЬНА ПО ПОЛЕГОДОВАНИИ ОСЛИЧЕСТВА С ОДЩЕСТВЛЯЕТСЯ ТОЛЬКО ПРИ ОБСТВЕДОВАНИ ОБОГАДОВАНИЯ НА ДИСП руга для более точной диагностики гематом. На лути<br>одит через полосы-пропускающий фильтр, ответуние и минимизировать помехи, вызванные фоновым советили и минимизировать помехи, вызванные фоновым служениях и диагностной д

Инфракрасный сканер может работать либо от аккумуляторных батареек, либо от 4 одноразовых батареек типа АА.

Зарядное устройство используется для заряда аккумуляторного блока питания, если он используется в инфракрасном сканере, и для копирования данных из инфракрасного сканера в персональный компьютер.

Светодиоды заряда и кнопка вкпючения / выкпючения инфракрасного сканера, при его установке на зарядное устройство

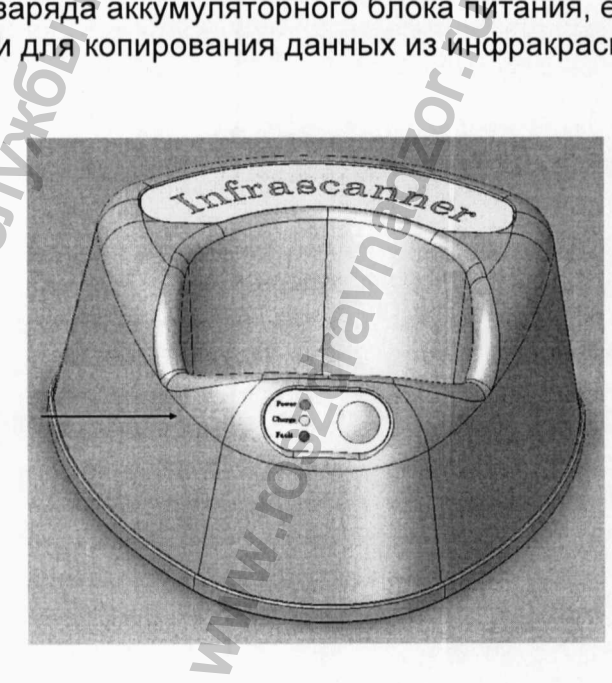

Рис. 2-6 Устройство зарядное для сканера

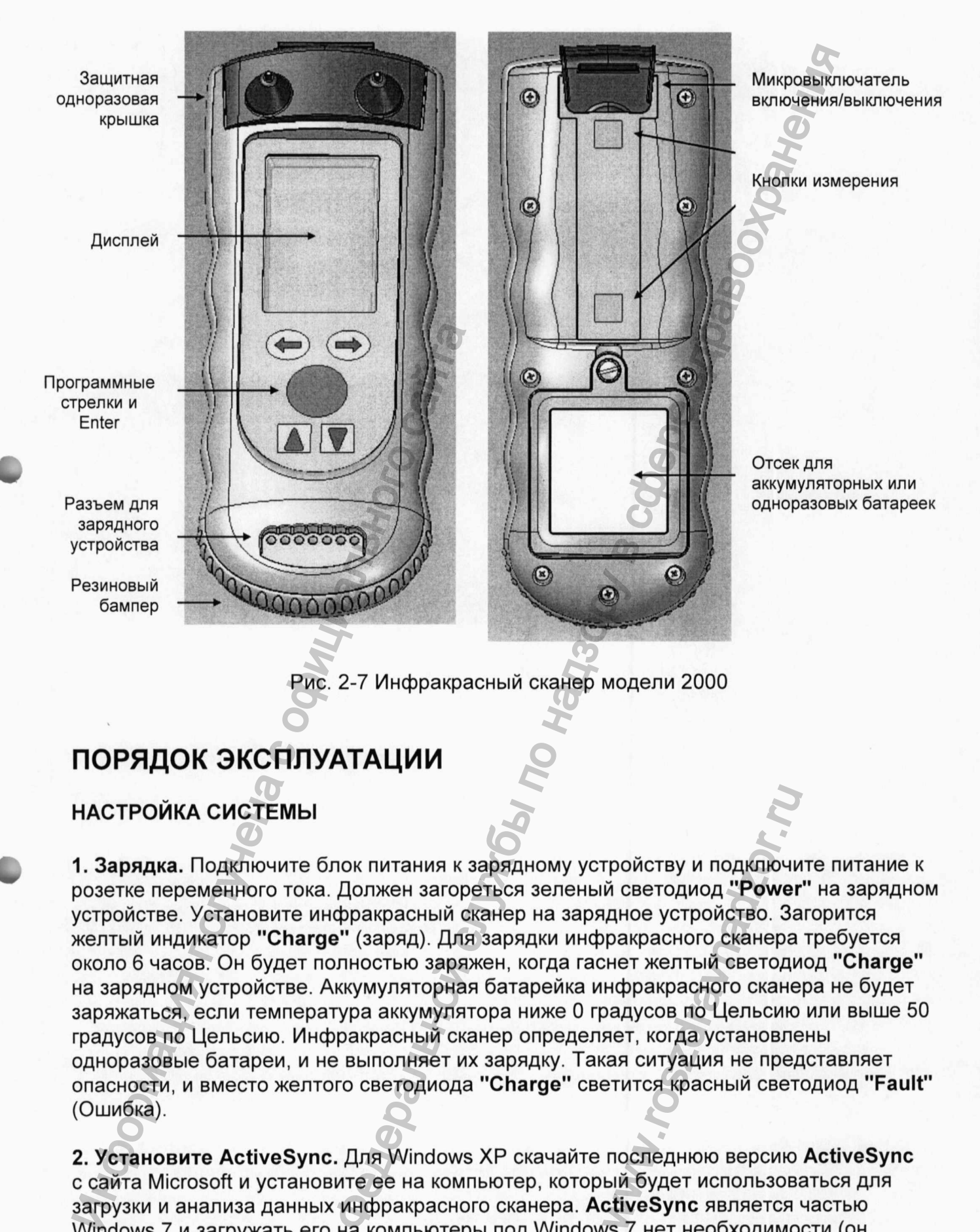

Рис. 2-7 Инфракрасный сканер модели 2000

# ПОРЯДОК ЭКСПЛУАТАЦИИ

## НАСТРОЙКА СИСТЕМЫ

<span id="page-15-0"></span>1. Зарядка. Подключите блок питания к зарядному устройству и подключите питание к розетке переменного тока. Должен загореться зеленый светодиод "Power" на зарядном устройстве. Установите инфракрасный сканер на зарядное устройство. Загорится желтый индикатор "Charge" (заряд). Для зарядки инфракрасного сканера требуется около 6 часов. Он будет полностью заряжен, когда гаснет желтый светодиод "Charge" на зарядном устройстве. Аккумуляторная батарейка инфракрасного сканера не будет заряжаться, если температура аккумулятора ниже О градусов по Цельсию или выше 50 градусов по Цельсию. Инфракрасный сканер определяет, когда установлены одноразовые батареи, и не выполняет их зарядку. Такая ситуация не представляет опасности, и вместо желтого светодиода "Charge" светится красный светодиод "Fault" (Ошибка). гройству и подключи<br>ий светодиод **"Power**<br>идное устройство. За<br>ракрасного сканера<br>снет желтый светоди<br>нфракрасного скане<br>оадусов по Цельсию<br>яет, когда установле<br>кая ситуация не пред<br>етится красный свет<br>последнюю версию<br>ый

2. Установите ActiveSync. Для Windows ХР скачайте последнюю версию ActiveSync с сайта Microsoft и установите ее на компьютер, который будет использоваться для загрузки и анализа данных инфракрасного сканера. ActiveSync является частью Windows 7 и загружать его на компьютеры под Windows 7 нет необходимости (он называется "Центр мобильных устройств" на Windows 7). После завершения установки ActiveSync запускается мастер подключения. Подкпючите систему в качестве устройства гостя, чтобы скачать хранящиеся на ней файлы данных.

Минимальные требования к настольному компьютеру (желательно подключение к Интернету):

- Microsoft Windows XP или более поздняя версия
- Microsoft Internet Explorer 6.0 или более поздняя версия
- Жесткий диск с 65 Мб свободного пространства (Фактические требования варьируются в зависимости от выбора функций и текущей конфигурации системы пользователя)
- Наличие USB-порта
- Видеокарта VGA или совместимый видеоадаптер 256 цветов или лучше
- Клавиатура
- Мышь или совместимое указательное устройство

3. Защитная одноразовая крышка. Установите защитную одноразовую крышку на инфракрасный сканер, как показано на рис. 3-1 и нажмите на верхнюю/заднюю поверхность одноразовой защитной крышки до щелчка.

Примечание: Установка одноразовой защитной крышки включает инфракрасный сканер.

Предупреждение: Не используйте защитную одноразовую крышку повторно. Эти крышки контактируют с пациентом и могут быть заражены. Для каждого пациента используйте новую защитную одноразовую крышку.

> Нажмите здесь до щелчка

Рис. 3-1 Установка одноразовой защитной крышки на инфракрасный сканер 2000

4. Навигация по программе. Используйте стрелки влево/вправо для перемещения в меню. Используйте зеленую центральную кнопку "Enter" для подтверждения выбора выделенного пункта в меню. Используйте стрелки вверх/вниз для редактирования значений выбранных полей. См. рис. 3-2. Иничений выбранных полей. См. рис. 3-2.<br>
Видеокарта VGA или совместимый виде<br>
Клавиатура<br>
• Мышь или совместимое указательное у<br>
3 ащитная одноразовая крышка. Устан<br>
орерхность одноразовой защитной крышк<br>
римечание: Устан нать храняциеся на ней файлы данных.<br>Нать храняциеся на ней файлы данных.<br>Настольному компьютеру (желательно подключение<br>боленого пространства (Фактические требования<br>сти от выбора функций и текущей конфикурации систом сл ма инфракрасный ск<br>на инфракрасный ск<br>ево/вправо для перег<br>r" для подтверждени<br>х/вниз для редактир

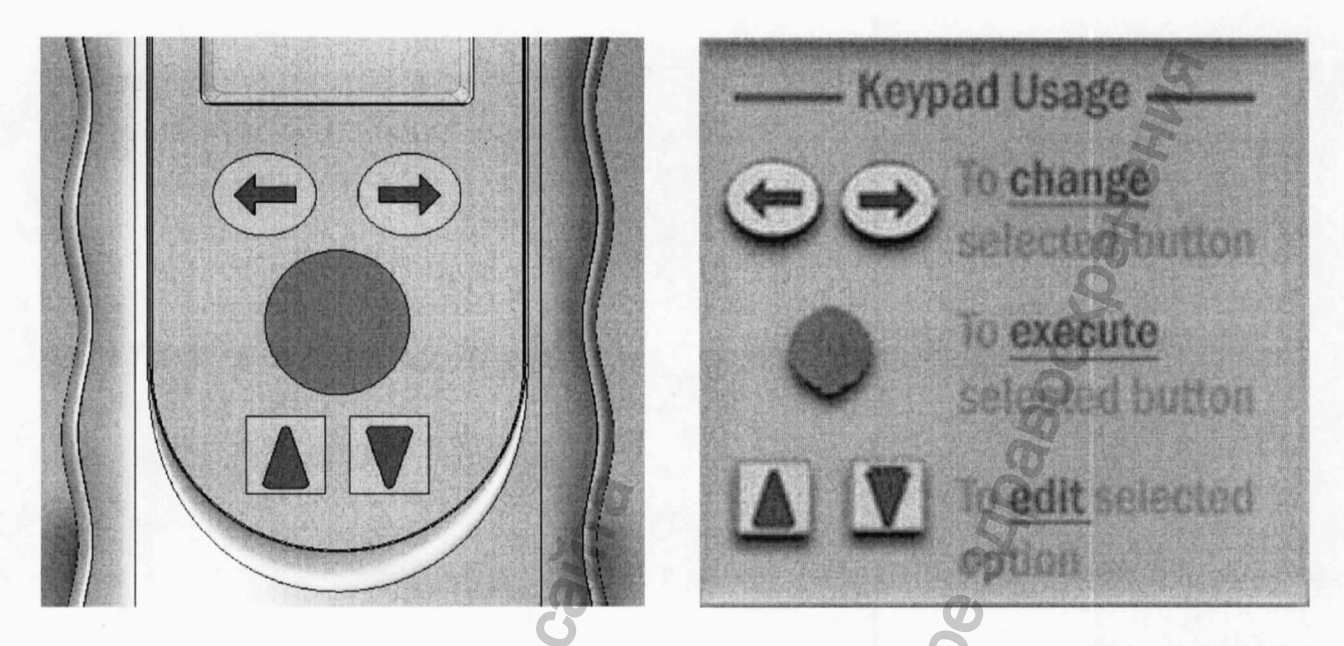

Рис. 3-2 Кнопки навигации по программному обеспечению инфракрасного сканера 2000

## ПРОВЕДЕНИЕ ИЗМЕРЕНИЙ

1. Установите защитную одноразовую крышку, чтобы включить инфракрасный сканер.

2. Выберите кнопку "Measure" (измерение), как показано на рисунке 3-3. Индикатор в правом верхнем углу экрана показывает состояние заряда батареи

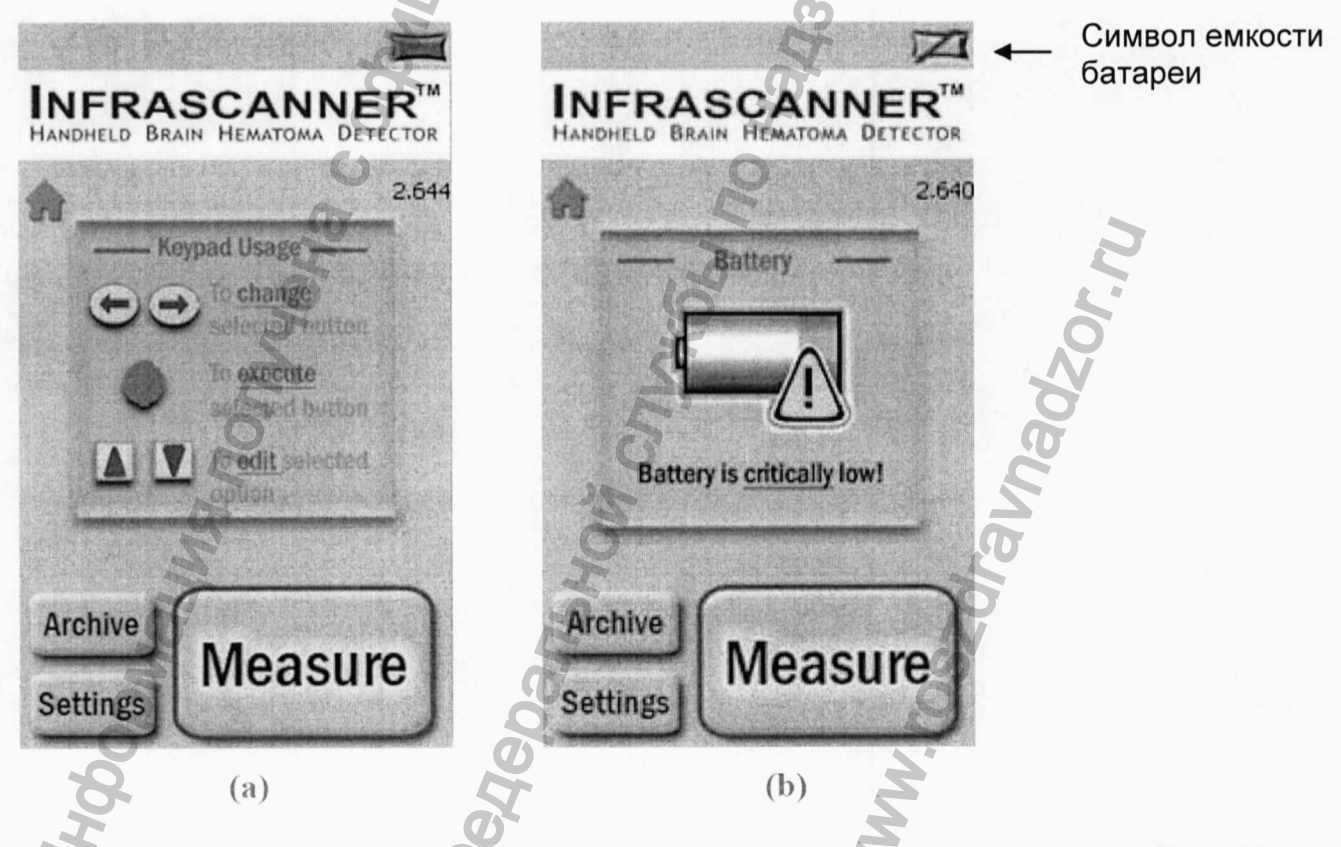

Рис. 3-3 Главный экран (а - стандартный, b - при низком уровне заряда батареек)

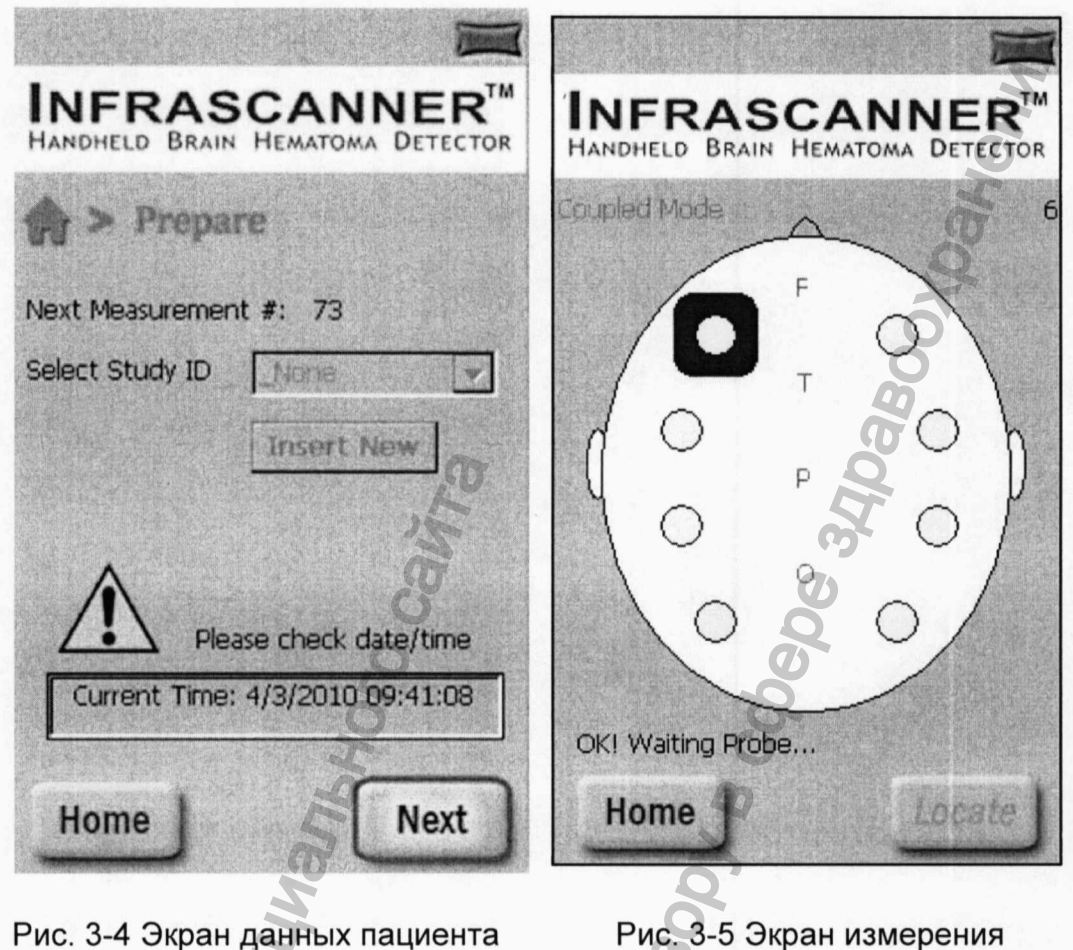

3. Окно Select Study ID (рис. 3-4) отключено. На экране отображается порядковый номер измерения. Если вы заинтересованы в последующем анализе данных, запишите этот номер. Если в результате удаления батареи системные часы были сброшены, желтый треугольник указывает на то, что пользователь должен установить часы и дату на инфракрасном сканере (процедура установки будет описана ниже).

4. Чтобы начать измерение пациента, выберите кнопку "Next" (Далее). После появления экрана измерения (рис. 3-5) убедитесь, что в левой нижней части экрана появилось сообщение "OK, Waiting probe". Убедитесь, что в левой верхней части экрана отображается "Coupled Mode". Если нет, то свяжитесь с производителем. Если вместо "OK, Waiting probe" отображается сообщение "communications error", снимите защитную одноразовую крышку и установите ее обратно, чтобы сбросить инфракрасный сканер в исходное состояние. Повторно инициируйте сбор данных.

5. Система готова для проведения измерения. Начните сканирование попеременно левой и правой части головы в соответствии со схемой сканирования, описанной в предыдущей главе. Синий квадрат на экране (Рис. 3-5) показывает местоположение текущего измерения.

6. В каждом из положений следует покачивать световоды таким образом, чтобы они были в непосредственном контакте с кожей головы. Удостоверьтесь, что между световодами и кожей головы нет волос. После установки надежного контакта нажмите и отпустите одну из двух кнопок "Measure" инфракрасного сканера. Можно использовать любую из кнопок в зависимости того, какая удобнее. Измерение начинается после

отпускания кнопки и звучит звуковая сигнализация. Используйте свободную руку, чтобы поддерживать голову пациента, положив ее на противоположную боковую сторону.

7. После каждого успешного измерения инфракрасный сканер будет издавать звуковой сигнал и синий квадратный индикатор укажет пользователю, что нужно перейти на следующий участок головы. Ошибка обозначается удлиненным звуковым сигналом. При возникновении ошибки посмотрите на экран, чтобы прочитать сообщение об ошибке. Повторите измерение в этой области (или в противоположной области - в зависимости от сообщения ошибки). После успешного измерения в двух точках головы система отображает разницу оптической плотности с относительной погрешностью измерения 0,02 левой стороны относительно правой.

8. Прибор можно применять для обследования пациентов с открытыми ранами: его следует прикладывать к ране, но не помещать в рану. Удалите остатки крови перед помещением световодов на кожу головы.

Пропальпируйте место исследования, чтобы убедиться, что вы измеряете не на подкожной гематоме (шишке), потому что подкожные гематомы могут отрицательно сказаться на результате измерений.

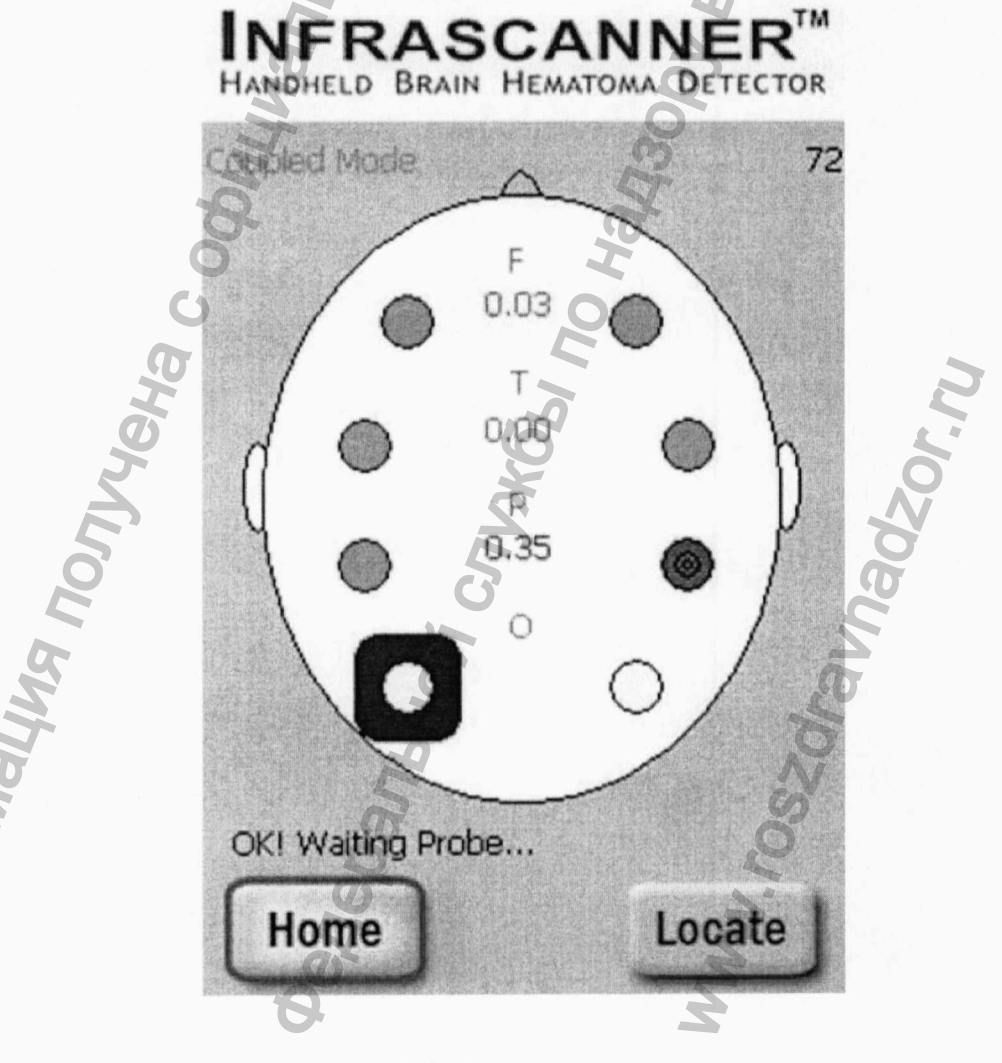

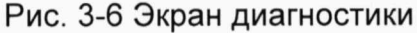

9. После измерения каждой пары данных посмотрите на экран. Если одно из мест выделено красным цветом, выберите его и повторите измерение данной пары (максимум еще два раза) для подтверждения результатов и снижения вероятности ложной сигнализации из-за волос, попавших под световоды. Продолжайте сканирование, пока все 4 пары точек не будут измерены. Для помощи пользователям, не различающим цвет, красные позиции представлены в виде узора, который отличается от зеленых позиций.

10. Если необходимо повторить сбор данных, выберите кнопку "Home" для выполнения нового сканирования головы. В противном случае снимите защитную одноразовую крышку для отключения инфракрасного сканера.

## <span id="page-20-0"></span>БАЗА ДАННЫХ И АРХИВ

Все измерения системы автоматически сохраняются в инфракрасном сканере. Каждое измерение сохраняется в виде текстового файла. Имя каждого файла данных представляет собой дату и время этого измерения:

"n yymmdd-hhmmss.txt" (порядковый номер измерения, год, месяц, день, час, минуты и секунды).

Чтобы скопировать файлы на компьютер:

1. Подключите USB-кабель к зарядному устройству и к одному из USB-портов компьютера.

2. Установите инфракрасный сканер на зарядное устройство и нажмите кнопку на зарядном устройстве для включения инфракрасного сканера. Окно ActiveSync появляется автоматически.

3. Кликните на значке "Explore" панели инструментов ActiveSync (Win XP) или "Browse the content of your device" под "File Manegement" (Win 7). Открывается окно Windows Explorer.

4. Дважды кликните на "My Windows Mobile-Based Device". Скопируйте или переместите каталог "HSData", расположенный на карте памяти. Этот каталог содержит как файлы данных, так и базу данных пациентов. Можно также копировать отдельные файлы данных из каталога "HSData". Чтобы освободить больше места для данных пациентов на приборе, удалите каталог HSData и файл (файлы) HS Trace. Это сбрасывает в исходное состояние последовательный счетчик пациентов.

5. Используйте любой текстовый редактор или Excel для просмотра и анализа данных на компьютере.

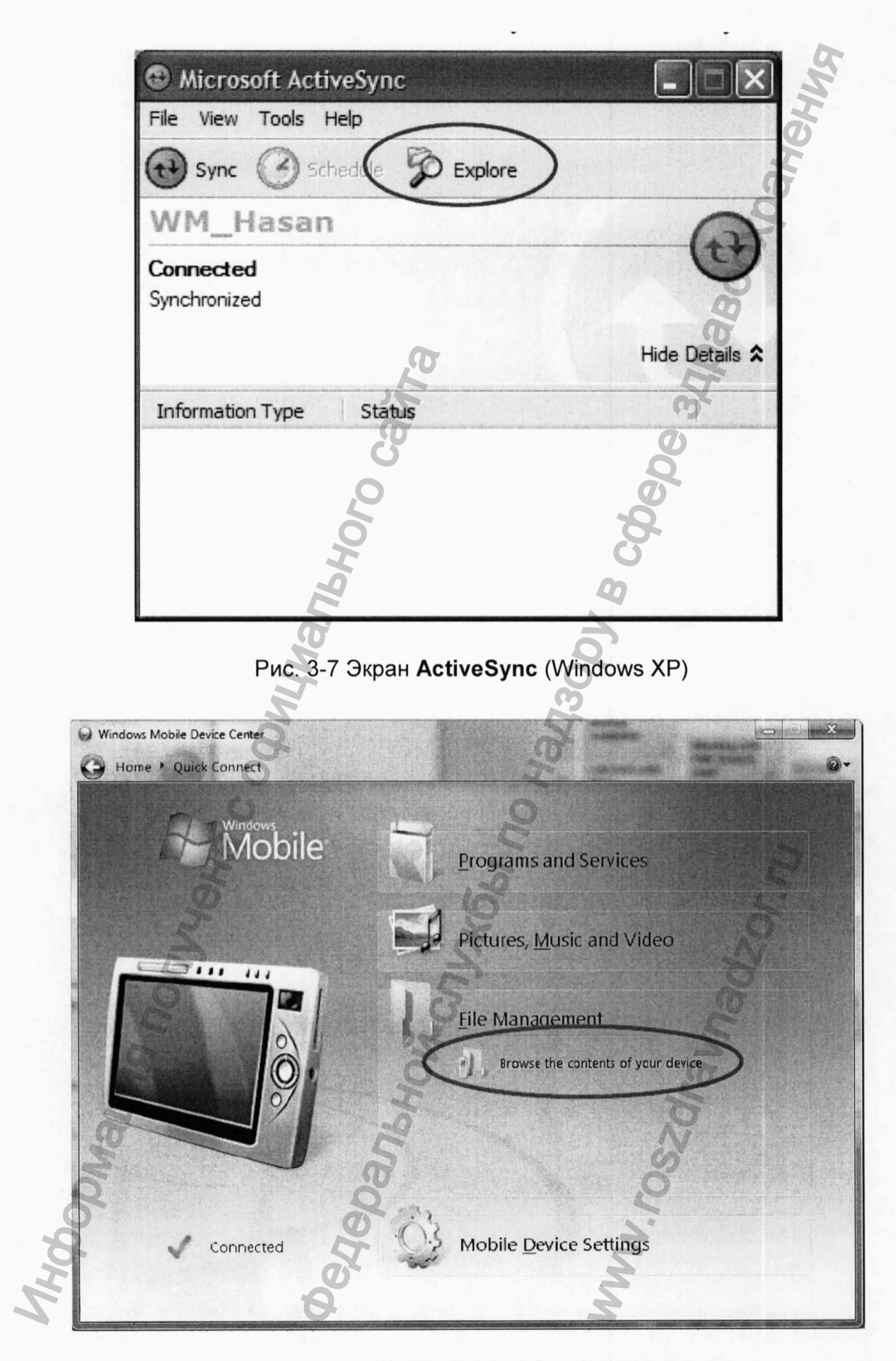

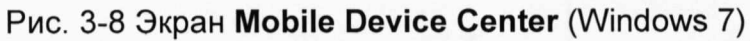

Для просмотра архива измерений инфракрасного сканера на аппарате:

1. В главном меню инфракрасного сканера (рис. 3-3) выберите "Archive".

2. Для просмотра архивированных измерений выберите в меню "View", как показано на рисунке 3-9.

3. В списке всех измерений выберите нужный серийный номер измерения и кликните на кнопке "View", как показано на рисунке 3-10.

4. Следующий экран Archived Measurement (рисунок 3-11) аналогичен экрану диагностики (рис. 3-6), который отображается в конце измерения

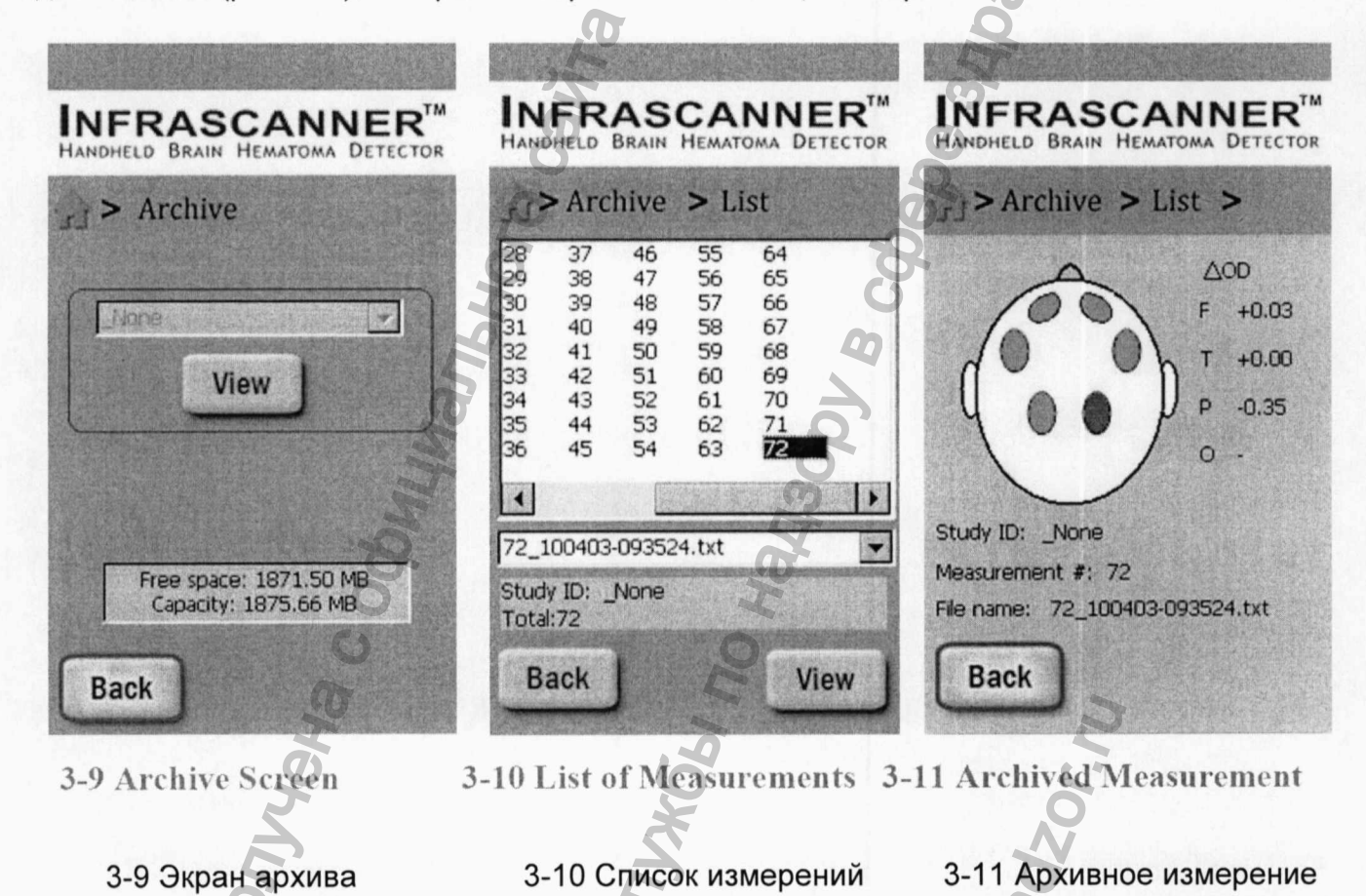

## <span id="page-22-0"></span>**ПАРАМЕТРЫ**

В главном меню инфракрасного сканера (рис. 3-3) выберите меню "Settings", чтобы перейти в экран параметров (рис. 3-12), в котором можно настроить различные параметры системы. Пользователям не требуется иметь доступ к большинству технических параметров системы ("Technical"), так как они предназначены для технического персонала службы поддержки. Чтобы изменить наиболее распространенные опции (дата/время, яркость экрана и состояние заряда батареи):

1. В окне параметров выберите соответствующее меню.

2. Используйте стрелки влево/вправо для перемещения между различными полями и стрелки вверх/вниз для изменения значений выбранного поля.

3. Выберите меню Save, чтобы сохранить новые параметры, или Back, чтобы вернуться в главный экран.

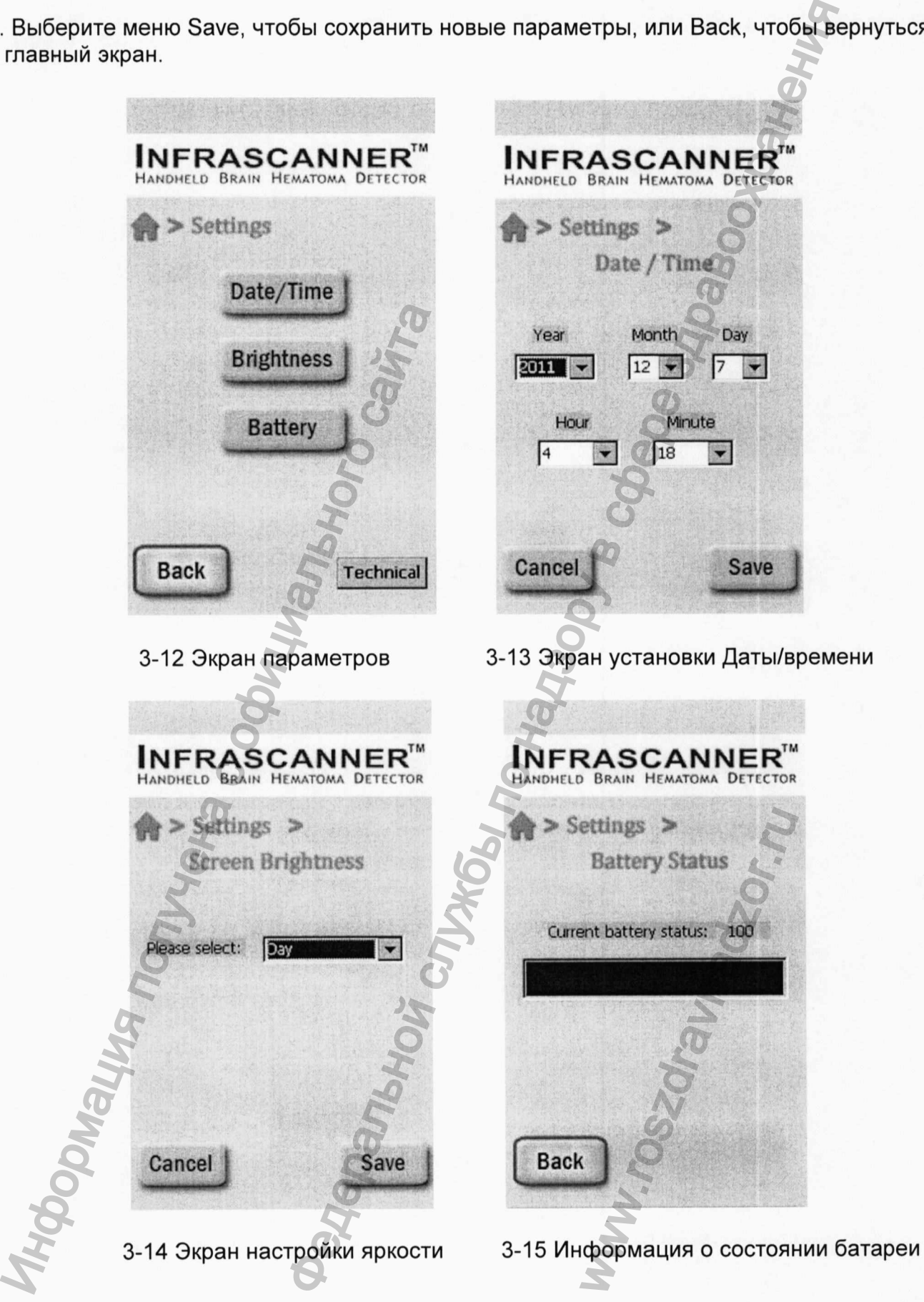

**24** Регистрация МИ в Росздравнадзоре www.nevacert.ru | info@nevacert.ru

**G**

## **поиск и УСТРАНЕНИЕ НЕИСПРАВНОСТЕЙ**

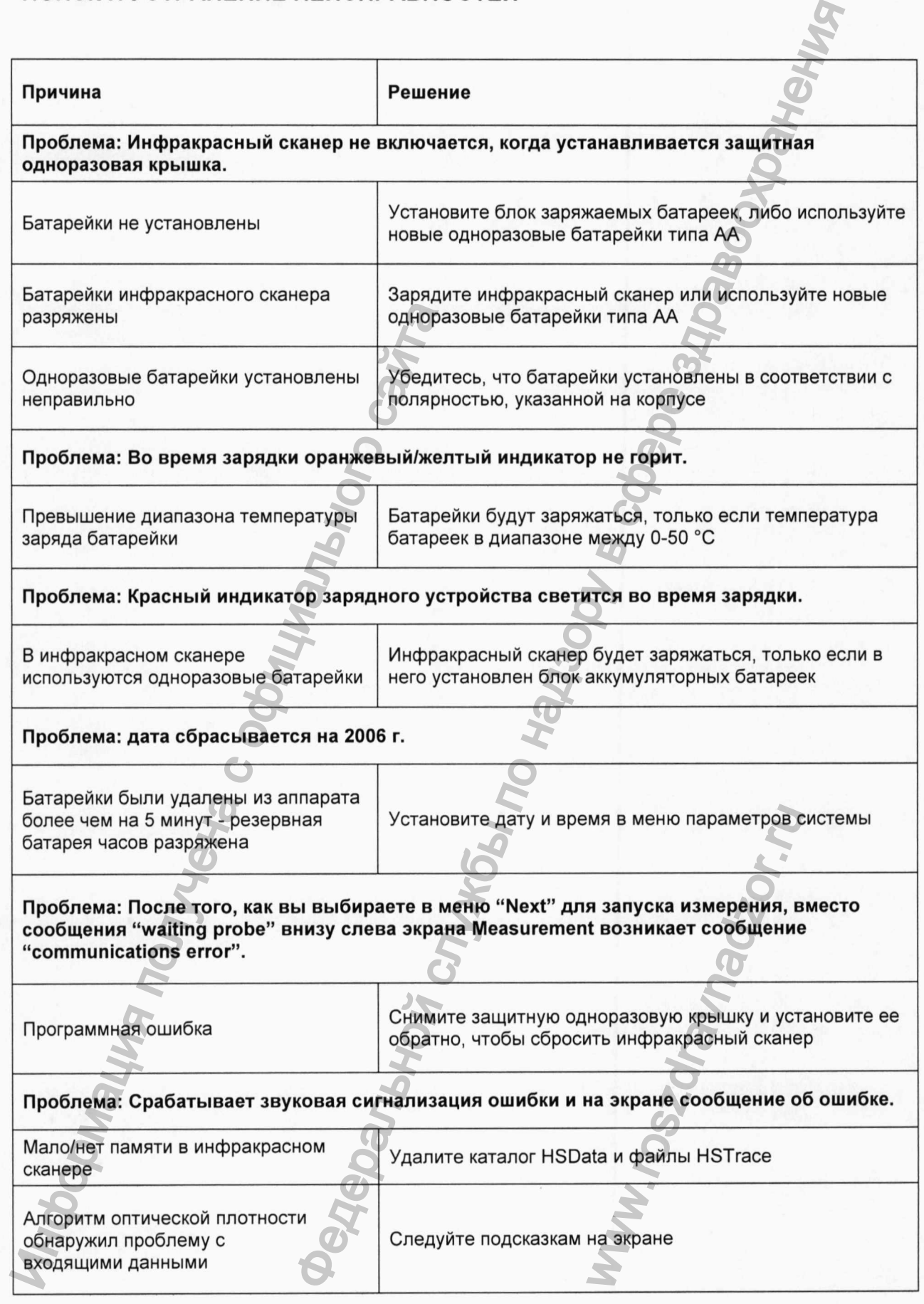

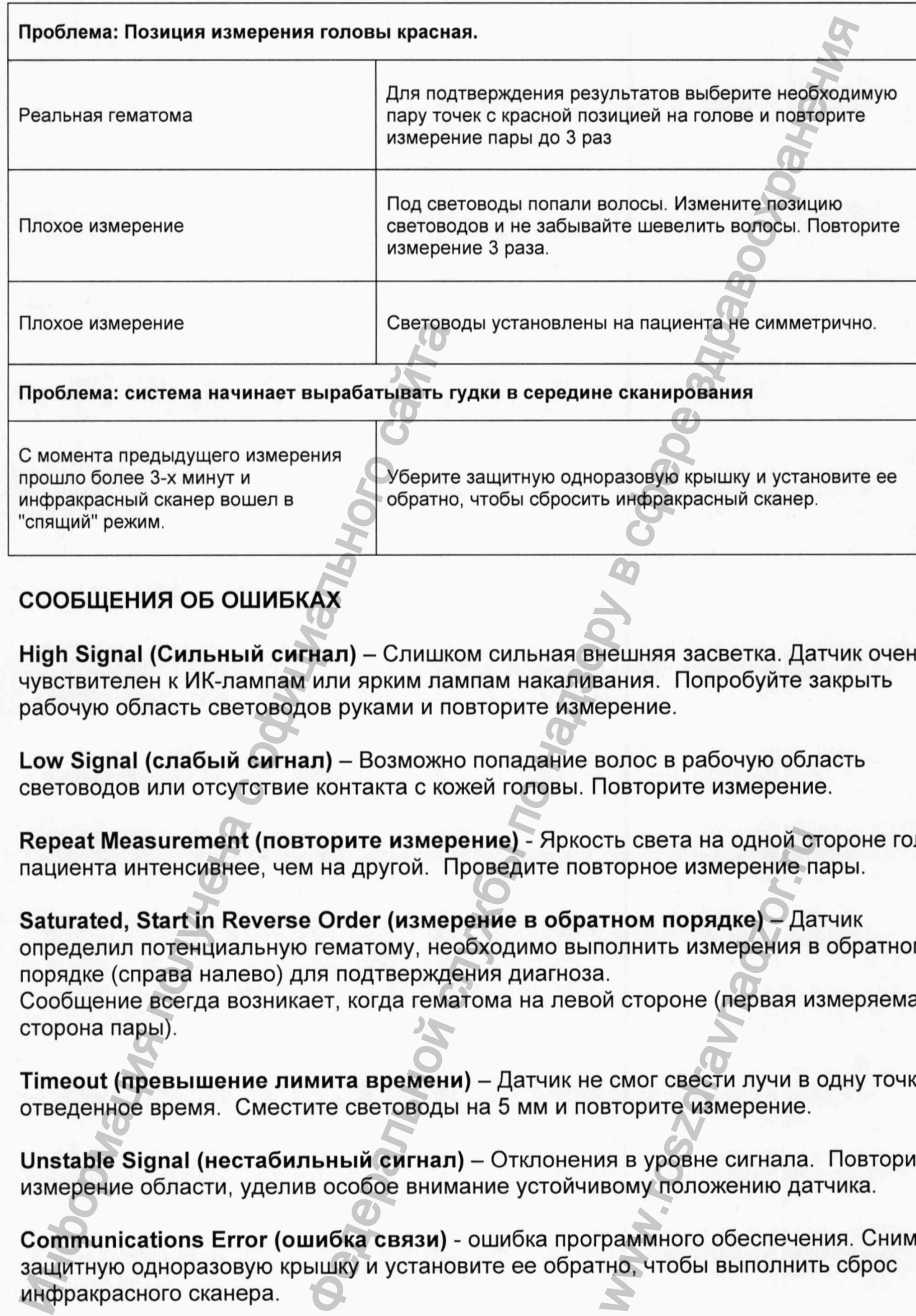

С момента предыдущего измерения прошло более 3-х минут и инфракрасный сканер вошел в "спящий" режим.

Уберите защитную одноразовую крышку и установите ее обратно, чтобы сбросить инфракрасный сканер.

## <span id="page-25-0"></span>СООБЩЕНИЯ ОБ ОШИБКАХ

High Signal (Сильный сигнал) - Слишком сильная внешняя засветка. Датчик очень чувствителен к ИК-лампам или ярким лампам накаливания. Попробуйте закрыть рабочую область световодов руками и повторите измерение.

Low Signal (слабый сигнал) - Возможно попадание волос в рабочую область световодов или отсутствие контакта с кожей головы. Повторите измерение.

Repeat Measurement (повторите измерение) - Яркость света на одной стороне головы пациента интенсивнее, чем на другой. Проведите повторное измерение пары.

Saturated, Start in Reverse Order (измерение в обратном порядке) - Датчик определил потенциальную гематому, необходимо выполнить измерения в обратном порядке (справа налево) для подтверждения диагноза. Сообщение всегда возникает, когда гематома на левой стороне (первая измеряемая сторона пары). Илохое измерение<br>
Проблема: система начинает вырабатывать гу<br>
С момента предыдущего измерения<br>
Прошло более 3-х минут и<br>
"Стящий" режим.<br>
"Спящий" режим.<br>
СООБЩЕНИЯ ОБ ОШИБКАХ<br>
Нigh Signal (Сильный сигнал) — Слишко<br>
мувст еть света на одной сторное измерение п<br>**тном порядке)** — Да<br>полнить измерения в<br>a.<br>ий стороне (первая и<br>вторите измерение.<br>вторите измерение.<br>ия в уровне сигнала.<br>вому положению дат<br>раммного обеспечению, чтобы выполнит

Timeout (превышение лимита времени) - Датчик не смог свести лучи в одну точку за отведенное время. Сместите световоды на 5 мм и повторите измерение.

Unstable Signal (нестабильный сигнал) - Отклонения в уровне сигнала. Повторите измерение области, уделив особое внимание устойчивому положению датчика.

Communications Error (ошибка связи) - ошибка программного обеспечения. Снимите защитную одноразовую крышку и установите ее обратно, чтобы выполнить сброс инфракрасного сканера.

Battery is Low (аккумулятор разряжен) - зарядите инфракрасный сканер.

# <span id="page-26-0"></span>ЧИСТКА, ПРОФИЛАКТИЧЕСКИЙ ОСМОТР И ОБСЛУЖИВАНИЕ

#### Чистка

Чистите наружные поверхности инфракрасного сканера ежемесячно (или чаще, в случае необходимости) с помощью влажной ткани или губки. Для удаления пятен или вязких веществ используйте спирт или мягкие чистящие средства. ЗАПРЕЩАЕТСЯ погружать датчик в чистящее средство. Влага может повредить электронные компоненты датчика и аннулировать гарантию.

#### Профилактический осмотр и техническое обслуживание

Удостоверьтесь, что окошки чувствительного элемента и лазера очищены от загрязнений. В случае необходимости удалите загрязнения мягкой тканью, смоченной спиртом. Удостоверьтесь, что корпус прибора плотно закрыт и не имеет щелей вдоль швов между двумя половинками. Посмотрите через световоды и удостоверьтесь, что преград для света не имеется. Для зарядки инфракрасного сканера используйте только блок питания для зарядного устройства, входящий в комплект поставки. Любое другое зарядное устройство может привести к повреждению цепей зарядки и/или аккумуляторной батареи.

## Стерилизация

Ни в коем случае не стерилизуйте инфракрасный сканер или защитную одноразовую крышку.

## Замена батареи

Вставьте небольшую монету (или плоскую отвертку) в защелку дверки батарейного отсека и поверните счетчик против часовой стрелки.

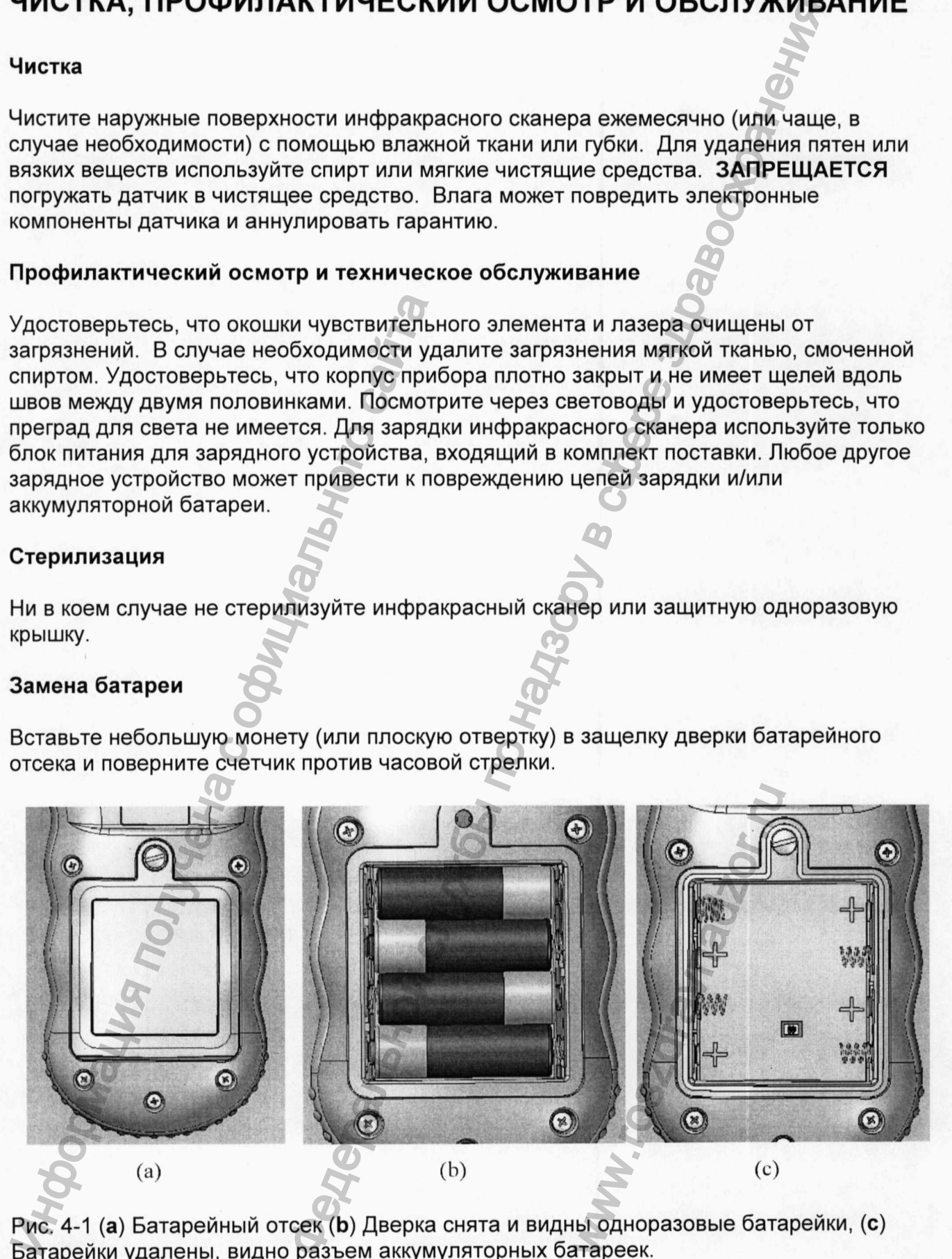

Рис. 4-1 (а) Батарейный отсек (Ь) Дверка снята и видны одноразовые батарейки, (с) Батарейки удалены, видно разъем аккумуляторных батареек.

Извлеките аккумуляторный блок из отсека и отсоедините разъем блока батареек или уберите использованные одноразовые батарейки. Подключите разъем сменного батарейного блока и снова вставьте батарейный блок в отсек блока батареек или вставьте новые одноразовые батарейки типа АА, чередуя направление батареек. После чего закройте дверку защелкой.

При утилизации инфракрасного сканера или блока аккумуляторных батареек следите за тем, чтобы соблюдались все требования экологических норм.

# <span id="page-27-0"></span>ТЕХНИЧЕСКОЕ ОБСЛУЖИВАНИЕ И РЕМОНТ

Поддержка инфракрасного сканера модели 2000 будет производиться в течение 7 лет с момента изготовления.

В Инфракрасном сканере нет компонентов, которые необходимо обслуживать пользователем.

Инфракрасный сканер использует аккумуляторы 6 В. Эти аккумуляторы не требуют обслуживания со стороны пользователя. При зарядке инфракрасного сканера удостоверьтесь, что используется блок питания для зарядного устройства, который выдает 5 В постоянного тока с силой > 1 А.

## **ТЕСТИРОВАНИЕ**

InfraScan поставляет крышки для тестирования обслуживающему персоналу для периодического тестирования системы. Установите такую крышку на инфракрасный сканер. Используя экран измерений, выполните два измерения. Запишите значение и номер измерения. Снимите эту крышку.

Установите инфракрасный сканер в зарядное устройство и подключите к компьютеру под управлением Windows XP или более поздней версией. Включите инфракрасный сканер нажатием кнопки на зарядном устройстве. Когда компьютер распознает, что инфракрасный сканер подключен с помощью Microsoft ActiveSync, скачайте необходимые файлы данных и откройте их. Название файла включает в себя номер измерения, а также дату и время.

Сравните оптическую плотность. Она должна быть в пределах ± 0,3 значения, указанного на крышке для тестирования.

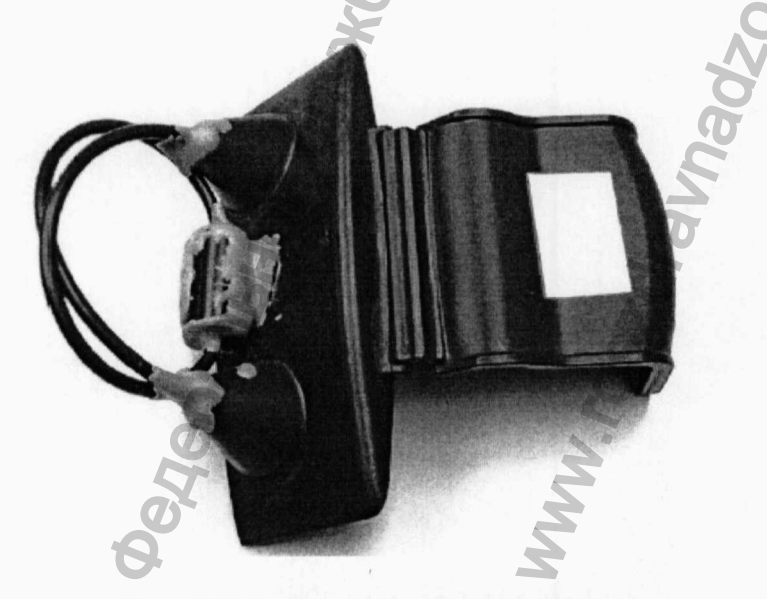

Рис. 5 Крышка для тестирования

#### Электромагнитные помехи

Любое излучение, зафиксированное на расстоянии 10 метров от инфракрасного сканера модели 2000, должно быть ниже 10 метрового предела, установленного CISPR11 для изделий класса В в границе минимум 4 дБ.

Инфракрасный сканер модели 2000 работает удовлетворительно под действием и после воздействия электромагнитных полей и полностью отвечает требованиям EN 61000-4-3.

#### Руководство и декларация изготовителя - электромагнитное излучение

Модель 2000 предназначена для использования в указанной ниже электромагнитной среде. Покупатель или пользователь модели 2000 должен обеспечить эксплуатацию в такой среде.

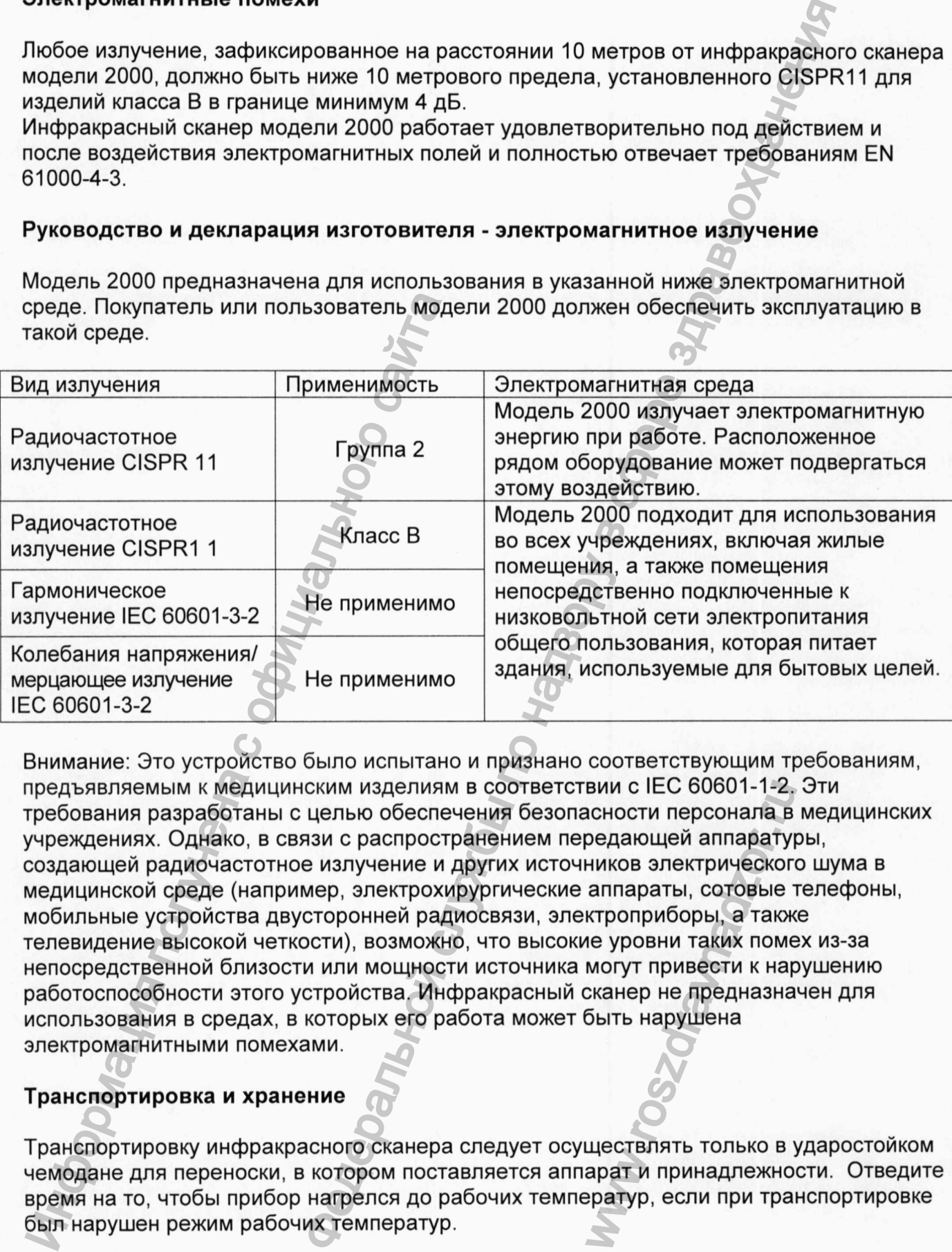

Внимание: Это устройство было испытано и признано соответствующим требованиям, предъявляемым к медицинским изделиям в соответствии с IEC 60601-1-2. Эти требования разработаны с целью обеспечения безопасности персонала в медицинских учреждениях. Однако, в связи с распространением передающей аппаратуры, создающей радиочастотное излучение и других источников электрического шума в медицинской среде (например, электрохирургические аппараты, сотовые телефоны, мобильные устройства двусторонней радиосвязи, электроприборы, а также телевидение высокой четкости), возможно, что высокие уровни таких помех из-за непосредственной близости или мощности источника могут привести к нарушению работоспособности этого устройства. Инфракрасный сканер не предназначен для использования в средах, в которых его работа может быть нарушена электромагнитными помехами. вии с IEC 60601-1-2,<br>асности персонала в<br>редающей аппарату|<br>ников электрическог<br>аппараты, сотовые<br>ктроприборы, а такж<br>ме уровни таких поме<br>могут привести к нар<br>жанер не предназна<br>быть нарушена<br>быть нарушена<br>арат и принадл

## Транспортировка и хранение

Транспортировку инфракрасного сканера следует осуществлять только в ударостойком чемодане для переноски, в котором поставляется аппарат и принадлежности. Отведите время на то, чтобы прибор нагрелся до рабочих температур, если при транспортировке был нарушен режим рабочих температур.

# <span id="page-29-0"></span>ТЕХНИЧЕСКИЕ ХАРАКТЕРИСТИКИ

#### 1. Физические характеристики:

- 1.1. Габариты с одноразовой защитной крышки; 23 см х 8.5 см х 6.1 см
- 1.2. Габариты без одноразовой защитной крышки: 23 см х 8.5 см х 4.6 см
- 1.3. Количество детекторов: 1 шт
- 1.4. Количество источников света: 1 шт
- 1.5. Расстояние между источником света и детектором: 4 см

#### **2.** Функциональные характеристики

2.1. Источник питания 6 В, заряжаемый Ni-MH блок батареек (900 мАч) или 4 одноразовых батарейки типа АА

2.2. Время работы в режиме Standby - 2 недели.

2.3. Время работы > 2 часа

#### **3.** Характеристики лазерного диода:

- 3.1. Длина волны: 808 нм (± Знм)
- 3.2. Максимальная пиковая импульсная мощность: 100 милливатт
- 3.3. Безопасность: лазерное изделие класса 1

## **4.** Технические характеристики зарядного устройства инфракрасный сканера:

GlobTek, Inc. 186 Veterans Dr. Northvale, 07647 Нью-Джерси, 201.784.1000. Номер модели: WR9QA1200LCP-N-MED (R). Входное напряжение: 100-240 В переменного тока. Входной ток: < 0,5 ампер. Входная частота: 50-60 Гц. Выход: 5 В постоянного тока @ 1.2 ампер. 2.1. источник питания о в, заряжаемый в слистении благарейки типа АА<br>
2.2. Время работы > 2 часа<br>
3. Характеристики лазерного диода:<br>
3.1. Длина волны: 808 нм (± 3нм)<br>
3.2. Максимальная пиковая импульсная<br>
3.3. Безопаснос **PARTICLE PICT PICT PICT**<br>
CRIME SOLUTRON RPSILLINGT: 23 CM x 8.5 CM x 8.1 CM<br>
SOLUTRON RPSILLINGT<br>
SOLUTRON REGIST 1 LIT<br>
BO BOBY 3.1 LIT<br>
CTO-HHIKOM CBET A LIT<br>
BOBY SCHEME AND MORE STRUCTURE CONTROLL AND MORE STRUCTUR

#### 5. Требование к окружающей среде Эксплуатация Хранение

Температура от -10 ° С до 50 ° С от -40 ° С до 70 ° С Относительная влажность (без конденсации) от 0% до 90% от 0% до 90% Атмосферное давление 70-106 кПа

Соответствует IEC 60601-1 с изменениями 1 и 2, С22.2 № 601.1-М90 и UL Std № 60601-1. Соответствует требованиям Пылевлагозащита: IP Х4. BO-106 KT

 $\cdot$ J Cavir Simplement Чиального  $\bar{\omega}$ Mrobonnews Manufacool **Denbrois** Construction **DEL. No.524** EKATEPHHEL  $T$ WWW.TOSZON;

Регистрация МИ в Росздравнадзоре www.nevacert.ru | info@nevacert.ru